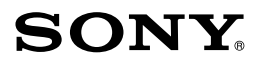

**Montură tip E**

## *Cameră video digitală cu obiectiv interschimbabil*

*Manual de instrucțiuni*

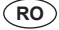

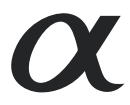

**NEX-5T** 

© 2013 Sony Corporation

*Fabricat în : Thailanda*

### **Înregistrarea proprietarului**

Numărul serial şi cel ce simbolizează modelul sunt notate în partea de jos a camerei. Notați numărul serial în spațiul care îi este rezervat în continuare.

Specificati aceste numere ori de câte ori apelati la dealer-ul dvs. Sony în legătură cu acest produs.

Număr model : NEX-5T

Număr serial \_\_\_\_\_\_\_\_\_\_\_\_\_\_\_\_\_

Număr model : AC-UB10C/AC-UB10D

Număr serial \_\_\_\_\_\_\_\_\_\_\_\_\_\_\_\_\_

### **AVERTIZARE**

**Pentru a preveni incendiile sau electrocutările, nu expuneţi aparatul la ploaie sau umezeală.**

### PĂSTRATI ACEASTĂ DOCUMENTAȚIE DEOARECE CONŢINE INSTRUCŢIUNI IMPORTANTE PRIVIND SIGURANTA.

### PERICOL :

### PENTRU A DIMINUA RISCUL DE INCENDII SI DE ELECTROCUTĂRI, RESPECTATI ÎNTOCMAI INSTRUCŢIUNILE URMĂTOARE.

Dacă forma ştecărului nu se potriveşte la priză, utilizaţi un adaptor de priză adecvat pentru priza de perete folosită.

## **ATENŢIE**

### **Acumulator**

Utilizarea incorectă a acumulatorului vă expune la riscuri de explozie, de incendiu sau de arsuri cu substante chimice. Vă rugăm să respectați următoarele măsuri de precauție :

- Nu dezasamblaţi acumulatorul.
- Nu zdrobiti si nu expuneti acumulatorul la nici un fel de socuri sau forte cum ar fi lovirea cu un ciocan, căderea pe jos sau presarea prin călcare.
- Nu scurtcircuitati și nu permiteți ca obiecte metalice să intre în contact cu bornele acumulatorului.
- Nu expuneţi acumulatorul la temperaturi ridicate, care depăşesc 60° C, cum ar fi radiaţii solare directe sau căldura acumulată într-o maşină parcată la soare.
- Nu incineraţi şi nu aruncaţi în foc acumulatorul.
- Nu manevrati acumulatoare cu litiu care sunt deteriorate sau din care se scurge lichidul.
- Aveti grijă să încărcați acumulatorul cu un încărcător produs tot de firma Sony sau cu un alt dispozitiv compatibil.
- Nu lăsaţi acumulatorul la îndemâna copiilor mici.
- Păstraţi acumulatorul uscat.
- Înlocuiti acumulatorul cu unul de acelasi tip sau cu unul echivalent, recomandat de Sony.
- Dezafectati prompt acumulatorul uzat, respectând instructiunile.

### **Adaptor de reţea**

Când folositi adaptorul de retea, utilizați o priză de perete aflată în apropiere. Dacă apar probleme în cursul utilizării adaptorului, decuplați imediat adaptorul de la priza de perete.

Cablul de alimentare, dacă este furnizat, a fost special conceput pentru a fi folosit numai împreună cu această cameră și nu trebuie folosit împreună cu alt echipament electric.

### **Pentru clienţii din S.U.A. şi din Canada**

### **RECICLAREA ACUMULATOARELOR CU IONI DE LITIU**

Acumulatoarele cu ioni de litiu sunt reciclabile.

Puteti ajuta la conservarea mediului returnând acumulatoarele la punctele de colectare şi la locurile de reciclare cele mai apropiate de dumneavoastră.

Pentru mai multe informatii privind reciclarea acumulatoarelor, apelati la numărul gratuit :

1-800-822-8837, sau vizitați pagina de Internet:

#### **http://www.call2recycle.org/**

**Atenţie :** Nu manevraţi bateriile cu ioni de litiu defecte sau din care curge lichid.

#### **Acumulator şi obiectiv (dacă obiectivul este furnizat)**

Acest echipament corespunde Părții a 15-a a regulamentului FCC. Funcționarea sa respectă următoarele două condiții :

(1) Acest dispozitiv nu poate cauza interferenţe periculoase şi (2) dispozitivul trebuie să accepte orice fel de interferente receptionate, inclusiv interferente care pot genera operații nedorite.

CAN ICES-3 B/NMB-3 B

Acest echipament întrunește condițiile privind limitările impuse de FCC/IC cu privire la expunerea la radiații pentru un mediu necontrolat și respectă Reglementările FCC conținute de Ghidul de expunere la radio frecvenţă (RF), în Suplimentul C, la OET65 şi Reglementările RSS-102 ale IC relativ la expunerea la radio frecventă (RF). Acest echipament are o energie RF de nivel foarte redus, care corespund fără testare a absorbția radio specifică (SAR)

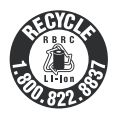

### **Pentru clientii din S.U.A.**

UL este o organizație recunoscută internațional în domeniul siguranței. Marcajul UL de pe produs indică faptul că acesta a primit atestarea de includere în Lista UL.

Dacă aveți vreo întrebare în legătură cu acest produs, puteți suna la :

Centrul de Service cu Informatii pentru Clienții Sony. 1-800-222-SONY (7669) Numărul de mai sus este alocat numai pentru chestiuni legate de FCC.

### **Informaţii de reglementare**

#### **Declaraţie de conformitate**

Denumire producător : SONY

Numărul modelului : NEX-5T

Partea responsabilă : Sony Electronics Inc.

Adresa : 16530 Via Esprillo, San Diego, CA 92127 U.S.A.

Nr. telefon : 858-942-2230

Acest dispozitiv corespunde Părții a 15-a a Reglementărilor FCC. Functionarea sa îndeplinește următoarele două condiţii : (1) Acest aparat nu cauzează interferenţe dăunătoare, şi (2) acest aparat trebuie să accepte orice interferență recepționată, inclusiv interferențe care pot determina acțiuni nedorite.

Acest echipament nu trebuie plasat împreună sau acționat în conjuncție cu vreo altă antenă sau emițător.

### **ATENŢIE**

Sunteti atentionati că orice schimbări sau modificări ce nu sunt expres aprobate în acest manual pot conduce la imposibilitatea dvs. de a folosi acest aparat.

### **Notă :**

Acest echipament a fost testat şi s-a dovedit a se încadra în limitele Clasei B de dispozitive digitale, conform Părții a 15-a din Regulamentul FCC. Aceste limitări sunt stabilite pentru asigurarea unei protecţii rezonabile împotriva interferenţelor dăunătoare din instalaţiile casnice.

Acest echipament generează, foloseşte şi poate radia energie cu frecvenţă radio, iar în cazul în care nu este instalat și folosit conform instrucțiunilor poate cauza interferențe dăunătoare pentru sistemul de radiocomunicații. Nu există însă nici o garanție că nu vor apărea interferențe cu unele instalații. Dacă acest aparat cauzează interferențe cu recepția radio sau TV care pot fi sesizate prin oprirea sau pornirea echipamentului, utilizatorul este sfătuit să încerce eliminarea acestor interferente luând una dintre următoarele măsuri :

– reorientarea sau repoziţionarea antenei de recepţie,

- mărirea distanţei dintre echipament şi receptor,
- conectarea echipamentului la o priză din alt circuit electric faţă de cel la care este cuplat receptorul,

– consultarea dealer-ului sau a unui tehnician radio/TV experimentat pentru ajutor.

Cablul de legătură care v-a fost furnizat trebuie utilizat cu echipamentul pentru a se încadra în limitele impuse dispozitivelor digitale prin Subpartea B a Părţii a 15-a a regulamentului FCC.

### **Pentru clienţii din Canada**

Acest echipament corespunde standardelor RSS scutite de licență impuse de Industria din Canada. Functionarea acestuia respectă următoarele două condiții : (1) acest aparat nu cauzează interferențe dăunătoare, și (2) acest aparat trebuie să accepte orice interferență recepționată, inclusiv interferențe care pot determina actiuni nedorite.

### **Pentru clienţii din Europa**

### **Notă pentru clienţii din ţările în care se aplică Directivele Uniunii Europene**

Producător : Sony Corporation, 1-7-1 Konan Minatoku Tokyo, 108-0075 Japonia.

Pentru respectarea cerintelor impuse produselor UE : Sony Deutschland GmbH, Hedelfinger Strasse 61, 70327 Stuttgart, Germania.

# C E

Prin prezenta, Sony Corporation declară că această cameră digitală cu obiectiv interschimbabil, NEX-5T, respectă cerintele esentiale și corespunde prevederilor de bază ale Directivei 1999/5/EC. Pentru detalii, vă rugăm accesați următoarea adresă de internet :

http://www.compliance.sony.de/

### **Notifi care**

Dacă încărcarea electrostatică sau electromagnetismul cauzează întreruperi ale transferului de date (esuează transferul), reporniți aplicația sau deconectați și apoi conectați din nou cablul de comunicație (USB etc.).

Acest produs a fost testat şi s-a dovedit a se încadra în limitele stabilite de Directiva EMC pentru folosirea cablurilor de conectare mai scurte de 3 metri.

Câmpurile electromagnetice cu anumite frecvente pot influența imaginea și sonorul acestui aparat.

### **Dezafectarea echipamentelor electrice şi electronice vechi (Valabil în Uniunea Europeană şi în celelalte state europene cu sisteme de colectare separate)**

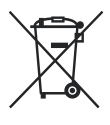

Acest simbol marcat pe un produs sau pe ambalajul acestuia indică faptul că respectivul produs nu trebuie considerat reziduu menajer în momentul în care doriti să îl dezafectați. El trebuie dus la punctele de colectare destinate reciclării echipamentelor electrice şi electronice.

Dezafectând în mod corect acest produs veți ajuta la prevenirea posibilelor consecinte negative asupra mediului înconjurător și sănătății oamenilor care pot fi cauzate de tratarea inadecvată a acestor reziduuri. Reciclarea materialelor va ajuta totodată la conservarea resurselor naturale. Pentru mai multe detalii legate de reciclarea acestui produs, vă rugăm să consultați biroul local, serviciul de preluare a deseurilor sau magazinul de unde ați achiziționat produsul.

### **Dezafectarea bateriilor (acumulatoarelor) uzate (***Valabil în Uniunea Europeană şi în celelalte state europene cu sisteme de colectare separate***)**

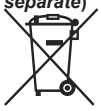

Acest simbol marcat pe baterie (acumulator) sau pe ambalajul acestuia indică faptul că respectivul produs nu trebuie considerat reziduu menajer în momentul în care doriti să îl dezafectati.

Pe anumite baterii, acest simbol poate fi utilizat în combinație cu simbolul unui element chimic. Simbolul chimic pentru mercur (Hg) sau cel pentru plumb (Pb) este marcat în cazul în care bateria contine mai mult de 0,0005% mercur, respectiv mai mult de 0,004% plumb.

Puteți ajuta la prevenirea posibilelor consecinte negative asupra mediului înconjurător și sănătății oamenilor care pot fi cauzate de tratarea inadecvată a acestor reziduuri dezafectând în mod corect acest produs.

Reciclarea materialelor va ajuta totodată la conservarea resurselor naturale. În cazul produselor care din motive de sigurantă, de asigurare a performantelor sau de integritate a datelor necesită conectarea permanentă a acumulatorului încorporat, acesta trebuie înlocuit numai de personalul calificat al unui service.

Pentru a fi siguri că acumulatorul va fi corect tratat, la încheierea duratei de viață a acestuia, duceți-l la punctele de colectare stabilite pentru reciclarea echipamentelor electrice şi electronice.

Pentru orice alt fel de baterii, vă rugăm să cititi sectiunea referitoare la demontarea în siguranță a acumulatorului și să îl duceți la punctele de colectare pentru reciclarea bateriilor uzate.

Pentru mai multe detalii legate de reciclarea acestui produs sau a bateriilor, vă rugăm să consultați biroul local, serviciul de preluare a deseurilor sau magazinul de unde ați achiziționat produsul.

### **Pentru clienţii din Singapore**

Complies with **IDA** Standards DB00353

Respectă standardele IDA DB00353

Pentru detalii legate de funcțiile Wi-Fi, consultați pliantul "Ghid pentru conexiunea Wi-Fi/ o singură atingere (NFC) – Manual de instrucțiuni"

Acest manual de instrucțiuni se referă la mai multe modele, furnizate cu diverse tipuri de obiective. Denumirea modelului diferă în funcţie de obiectivul furnizat. Totodată, modelele disponibile diferă de la o ţară/regiune la alta.

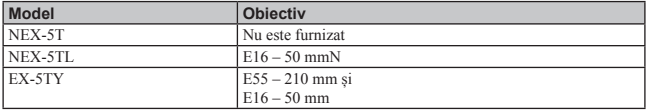

## **Verifi carea accesoriilor furnizate**

În primul rând, verificați denumirea modelului de cameră pe care îl posedați (pag. 7). Accesoriile furnizate diferă în functie de model.

Numărul indicat în paranteze reprezintă numărul de articole furnizate din fiecare tip.

### **Elemente furnizate pentru toate modelele**

- **Camera (1)**
- **Cablu de alimentare (1)**\*

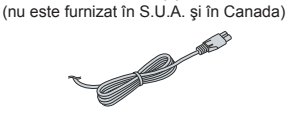

- \* *Este posibil să fi e furnizate mai multe cabluri de alimentare împreună cu camera. Folosiți-l pe cel potrivit pentru țara/ regiunea unde vă afl ați.*
- **Acumulator reîncărcabil NP-FW50 (1)**

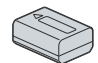

**• Cablu Micro USB (1)**

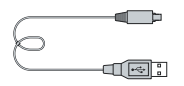

**• Adaptor de c.a. AC-UB10C/UB10D (1)**

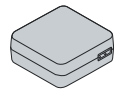

**• Curea de umăr (1)**

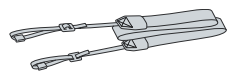

**• Bliț HVL-F7S (1) / Cutie de protecție a blițului (1)**

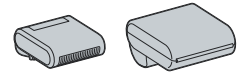

#### **• CD-ROM (1)**

- *aplicație software pentru camera α*
- *Manual de instrucțiuni (α Handbook) (1)*
- **Manual de instrucţiuni (1)** 
	- *acest manual*

**NEX-5T**

• Capac pentru corpul camerei (1) (ataşat la cameră)

### **NEX-5TL**

• Obiectiv de zoom E 16 – 50 mm (1) (*ataşat la cameră*)/ Capac frontal pentru obiectiv (1) (*ataşat la* obiectiv)

### **NEX-5TY**

- Obiectiv de zoom E 16 50 mm (1) (*ataşat la cameră*)/ Capac frontal pentru obiectiv (1) (*ataşat la* obiectiv)
- $\bullet$  Obiectiv de zoom E 55 210 mm (1) / Capac frontal pentru obiectiv (1) / Capac pentru ocular (1) / Parasolar (1)

## **Identifi carea părţilor componente**

Pentru detalii legate de funcționare, consultați paginile indicate între paranteze.

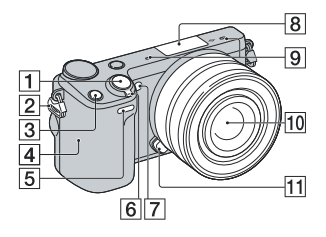

### **Când obiectivul este demontat**

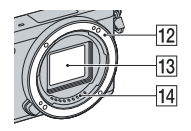

#### 1 **Buton declanşator** (26)

#### 2 **Bride pentru cureaua de umăr**

Atasați cureaua de umăr pentru a evita deteriorarea camerei cauzată de căderea acesteia.

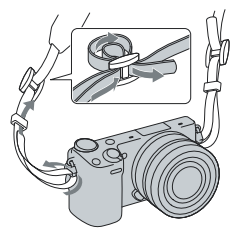

### 3 **Buton Fn (Funcție)**

### 4 **Marcaj N ( )**

**•** Acest marcaj indică punctul destinat atingerii pentru conectarea camerei cu un telefon inteligent care are facilitatea NFC activă.

Pentru detalii legate de poziționarea marcajului N la telefonul inteligent consultați manualul de instrucțiuni al respectivului telefon inteligent.

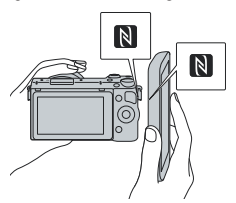

- NFC (Near Field Communication Comunicație în câmp apropiat) reprezintă un standard internațional pentru tehnologia de comunicație wireless (fără fir) la mică distanță.
- 5 **Senzor telecomandă**
- 6 **Comutator de pornire / oprire (a alimentării)** (23)
- 7 **Sursă luminoasă AF / Indicator luminos al temporizatorului / Indicator luminos pentru Declanşator zâmbet**
- 8 **Terminal inteligent pentru accesorii 2** 1)
- 9 **Microfon** 2)
- 0 **Obiectiv** (18)
- **11 Buton de eliberare a obiectivului** (19)
- qs **Montura obiectivului**
- **13** Senzor de imagine <sup>3)</sup>
- **14 Contactele obiectivului**<sup>3)</sup>

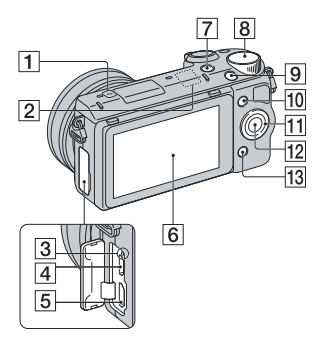

- 1 **Marcajul poziţiei senzorului de imagine**
- 2 **Senzor Wi-Fi (încorporat)**
- 3 **Indicator luminos de încărcare**
- 4 **Terminal Micro USB**
- 5 **Terminal HDMI**
- 6 **Ecran LCD/ Afișaj tactil** 4)
- 7 **Buton (Redare)** (28)
- 8 **Buton (rotativ) de comandă** (32)
- 9 **Buton FILM** (27)
- 0 **Tasta A** (32)
- qa **Disc de comandă** (31)
- **Tasta C** (32)
- **Tasta B** (32)

1) *Pot fi cuplate şi accesorii pentru conectorul inteligent pentru accesorii. Nu puteți folosi funcția [Temporizator autoportret] când la Terminalul inteligent pentru accesorii 2 este cuplat un bliț HVL-F7S (furnizat) sau alte accesorii.*

- 2) *Nu acoperiţi această parte a aparatului în timpul fi lmării.*
- 3) *Nu atingeţi direct această parte.*
- 4)Puteți ajusta poziția ecranului LCD, aducându-l la un unghi unde să fie mai ușor vizibil și să înregistrați din orice poziție.
	- Rabatați în sus ecranul LCD cu aproximativ 180 de grade pentru a înregistra un autoportret. Ca variantă implicită este aleasă cea care asigură o întârziere de 3 secunde cu ajutorul temporizatorului.

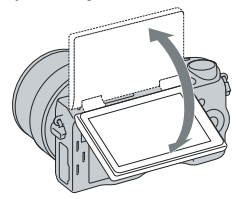

**•** Când readuceți la loc ecranul LCD după ce ați înregistrat un autoportret, aveți grijă să îl coborâți complet până ce ajunge în lăcașul său lipit de corpul camerei, apoi glisați-l în sus până ce partea de jos a ecranului și cea a camerei sunt aliniate.

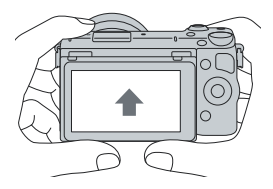

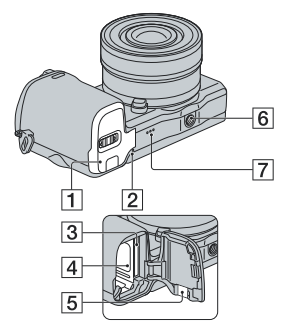

- 1 **Capacul compartimentului pentru acumulator / cardul de memorie** (13, 20)
- 2 **Indicator luminos de acces** (21)
- 3 **Fantă de introducere a cardului de memorie** (20)
- 4 **Compartiment pentru acumulator**  (13)
- 5 **Capac cu lamelă de contact**

Pentru utilizarea adaptorului de c.a. AC-PW20 (comercializat separat).

Introduceti lamela de contact în compartimentul pentru acumulator, apoi treceți cablul prin orificiul capacului cu lamelă de contact, aşa cum este prezentat în imaginea următoare.

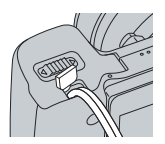

• Aveți grijă să nu fie prins cablul de către capac, când acesta este închis.

#### 6 **Suport de prindere a trepiedului**

- Folosiţi un trepied al cărui şurub de prindere este mai mic de 5,5 mm. Nu veti putea prinde în siguranță camera de trepiede care au şuruburi mai lungi şi este posibil să deteriorati camera foto.
- 7 **Difuzor**

### **Bliț HVL-F7S**

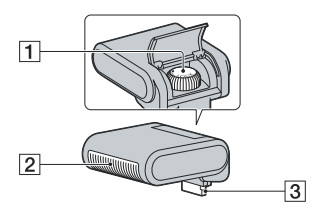

1 **Șurub** 

2 **Bliț** 1)

- 3 **Conector** 1)
- 1) *Nu atingeţi direct această parte. Dacă este murdară, curățați-o cu o bucată de pânză moale și curată.*

### **Obiectiv**

Consultați pagina 96 pentru specificații legate obiectiv.

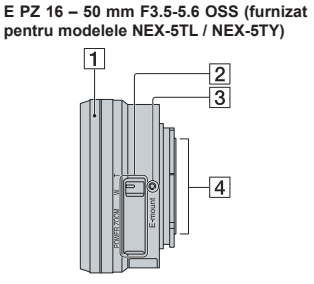

- 1 Inel de zoom / de focalizare
- 2Cursor de zoom
- 3Reper de montare
- 4Contactele obiectivului **1)**
	- **1)** *Nu atingeţi direct aceste părţi.*

#### **E55 – 210 mm F4.5-6.3 OSS (furnizat pentru modelele NEX-5TY)**

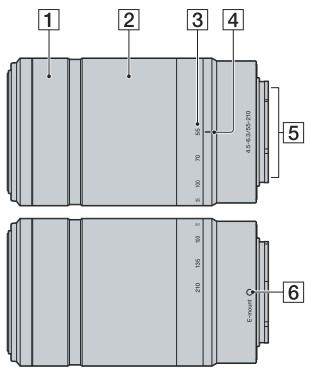

- 1 Inel de focalizare
- 2Inel de zoom
- 3Scală pentru distanţa focală
- 4Reper pentru distanţa focală
- 5Contactele obiectivului **1)**
- 6 Reper de montare

**1)** *Nu atingeţi direct aceste părţi.*

## **Încărcarea acumulatorului**

Când folosiți camera pentru prima dată, aveți grijă să încărcați acumulatorul "InfoLITHIUM" tip NP-FW50 (furnizat).

Acumulatorul "InfoLITHIUM" poate fi încărcat fără ca energia sa să trebuiască a fi complet consumată anterior. Acumulatorul poate fi folosit chiar dacă nu a fost complet încărcat.

Un acumulator încărcat se descarcă puțin câte puțin în timp, chiar dacă nu este folosit. Pentru a evita pierderea unei oportunități de înregistrare, reîncărcați acumulatorul înainte să înregistrați.

**1 Puneţi comutatorul de alimentare în poziţia OFF (Oprit).** 

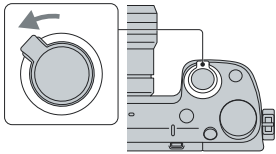

**2 Deschideţi capacul glisând cursorul.** 

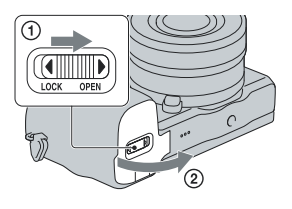

**3 Introduceţi ferm şi complet acumulatorul, apăsând piedica cu vârful acestuia.** 

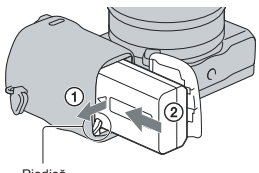

### **4 Închideţi capacul.**

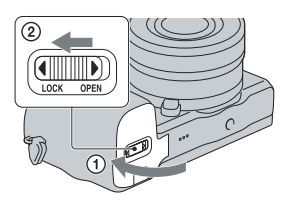

**5 Conectaţi camera la adaptorul de c.a. (furnizat), folosind cablul cu conectorul micro USB (furnizat). Cuplaţi adaptorul de c.a. la o priză de perete.** 

- *•* Când folosiți cablul USB, introduceți și scoateți conectorul în linie dreaptă (coaxial), fără a-l forța.
- *•* Chiar dacă este complet introdus în conectorul camerei, porțiunea metalică a mufei cablului USB (furnizat), va continua să fie vizibilă.

#### **Pentru clienții din S.U.A. şi Canada**

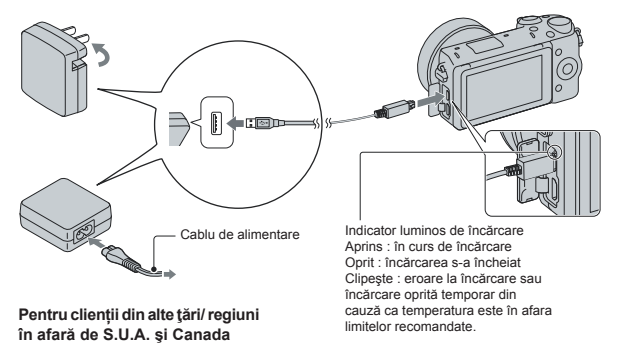

Indicatorul luminos de acces se aprinde fiind de culoare portocalie și încărcarea începe.

- Puneţi comutatorul de alimentare în poziţia OFF (Dezactivat) în timpul încărcării acumulatorului. Dacă acesta este în poziția ON (Activat), camera nu va încărca acumulatorul.
- Când indicatorul luminos de acces clipeşte, scoateţi şi reintroduceţi acumulatorul.

#### **Note :**

- *•* Dacă indicatorul de încărcare al camerei clipeşte în timp ce încărcați acumulatorul de c.a. este conectat la o priză de perete, acesta semnalează că încărcarea este oprită temporar deoarece temperatura nu este cuprinsă în domeniul recomandat pentru functionare. Când temperatura revine între limitele acceptate, încărcarea va fi reluată. Vă recomandăm să încărcaţi acumulatorul în spaţii unde temperatura mediului ambiant este cuprinsă între 10 °C şi 30 °C.
- *•* Indicatorul luminos de încărcare poate clipi des când acumulatorul este folosit pentru prima dată sau când acesta nu a fost utilizat o lungă perioadă de timp. În astfel de cazuri, scoateți acumulatorul din încărcător și reintroduceți-l, apoi continuați operația de încărcare.
- *•* Nu încercaţi să încărcaţi din nou acumulatorul imediat după ce a fost încărcat sau dacă nu a fost utilizat după încărcare deoarece îi vor fi afectate performantele.
- *•* Când încărcarea se încheie, decuplați adaptorul de c.a. de la priza de prete.
- Aveti grijă să folositi numai acumulatoare marca Sony, originale, cablul micro USB (furnizat) și adaptorul de c.a. (furnizat).

### **Durata de încărcare**

Durata de încărcare este de aproximativ 280 min când este folosit adaptorul de c.a. (furnizat).

#### **Notă :**

*•* Perioada de încărcare indicată mai sus este valabilă pentru încărcarea unui acumulator (furnizat) complet descărcat, la o temperatură a mediului ambiant de 25 °C. Încărcarea poate dura mai mult timp în anumite conditii de utilizare și situații.

### **Încărcarea prin conectarea la un calculator**

Acumulatorul se poate încărca prin conectarea camerei la un calculator, folosind cablul cu microconector USB.

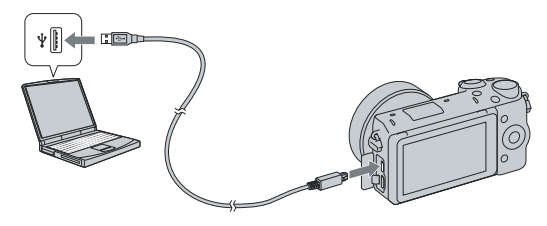

#### **Notă :**

- $\bullet$  La încărcarea prin intermediul unui calculator, țineți seama de următoarele :
	- Dacă este conectată camera la un laptop care nu este cuplat la o priză de perete, acumulatorul acestuia se va descărca. Nu lăsați camera conectată la un calculator o perioadă îndelungată de timp.
	- nu porniţi/ opriţi sau restartaţi calculatorul şi nu reactivaţi calculatorul din modul sleep când a fost stabilită o conexiune USB între calculator și cameră, deoarece pot apărea disfunctionalități. Înainte de pornirea/ oprirea, de restartarea sau de reactivarea calculatorului din modul sleep, decuplati camera de la calculator.
	- nu garantăm funcţionarea cu toate calculatoarele. Nu sunt oferite garanţii privind încărcarea la folosirea unui calculator asamblat de client, a unuia modificat sau la încărcarea prin intermediul unui hub USB. Este posibil să nu puteți acționa în mod adecvat camera, în funcție de tipurile de dispozitive USB folosite simultan.

### z *Utilizarea camerei foto în străinătate – Surse de alimentare*

Puteți folosi camera foto și adaptorul de c.a. în orice țară sau regiune unde tensiunea de alimentare din reteaua locală este alternativă și are valori cuprinse între 100 V și 240 V, iar frecventa este de 50/60 Hz.

Nu folositi un transformator electronic (convertor portabil) deoarece poate cauza disfunctionalități.

### **Afl area nivelului energiei rămase**

Verificați nivelul energiei acumulatorului indicat de simbolurile următoare, afișate pe ecranul LCD.

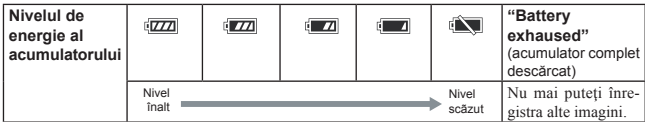

#### **Notă :**

**•** În anumite situații, nivelul de energie al acumulatorului poate diferi de cel real.

### z *Ce este acumulatorul "InfoLITHIUM" ?*

Acumulatorul "InfoLITHIUM" utilizează ioni de litiu, fiind folosit pentru schimbul de informații legate de conditiile de operare cu camera dvs. foto. Când utilizati acumulatorul "InfoLITHIUM". perioada de timp rămasă, indicată în procente, este afișată în funcție de condițiile de funcționare ale camerei.

### **Scoaterea acumulatorului din aparat**

Opriți camera, verificați că indicatorul luminos nu este aprins, deplasaţi piedica în direcţia indicată de săgeată si trageți acumulatorul în afară. Aveți grijă să nu scăpați acumulatorul pe jos.

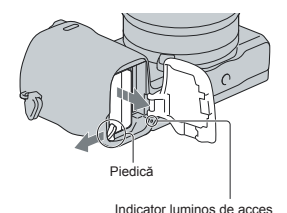

**17**

## **Montarea / detaşarea obiectivului**

Puneţi comutatorul de alimentare al camerei în poziţia OFF (oprit) înainte de a ataşa sau detaşa obiectivul.

- **1 Dacă, la corpul camerei, este montat capacul de protecţie furnizat la achiziţia aparatului, detaşaţi-l de la cameră sau de la obiectiv.** 
	- Când schimbaţi obiectivul, efectuaţi operaţia rapid, în spaţii fără praf, pentru a evita pătrunderea de impurități în interiorul camerei foto.

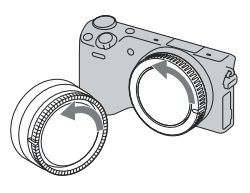

### **2 Montaţi obiectivul aliniind reperul de culoare albă al acestuia cu cel de pe corpul camerei.**

**•** Ţineţi camera cu faţa în jos pentru a preveni pătrunderea prafului în aparat.

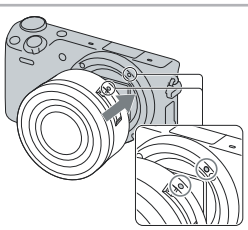

**3În timp ce apăsaţi uşor obiectivul spre cameră, rotiţi-l în sens orar până ce se aude un clic şi acesta rămâne fi xat în poziţia corectă.** 

**•** Aveţi grijă să montaţi corect obiectivul.

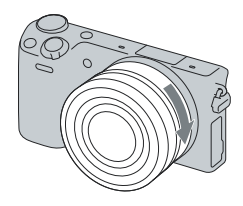

#### **Note :**

- Când se ataşează obiectivul, nu apăsaţi butonul de eliberare a acestuia.
- **•** Nu forţaţi obiectivul când vreţi să îl ataşaţi la cameră.
- **•** Pentru a putea ataşa la cameră un obiectiv cu montură tip A (comercializat separat), este necesară folosirea unui adaptor de montare (comercializat separat). Pentru detalii, consultati manualul de instrucțiuni furnizat împreună cu adaptorul de montare.
- **•** Când folosiţi un obiectiv dotat cu un sistem de prindere de trepied, ataşaţi acest sistem de trepied pentru a menţine echilibrul aparatului.

### **Demontarea obiectivului**

**1 Apăsaţi complet butonul de eliberare a obiectivului şi rotiţi obiectivul în sens antiorar până ce se opreşte.** 

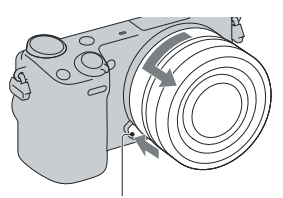

Buton de eliberare a obiectivului

#### **Note :**

**•** Când schimbaţi obiectivul, dacă în interiorul camerei pătrund praf sau scame, care se aşează pe suprafaţa senzorului de imagine (partea componentă a aparatului care are rolul de a converti lumina de la sursă în semnal digital), în functie de spatiul în care se înregistrează, acestea pot apărea în imagine ca puncte întunecate.

Camera vibrează usor când este oprită datorită funcției anti-praf care împiedică asezarea impurităților pe senzorul de imagine. Aveti totuși grijă să montați/ demontați rapid obiectivul, în spații cât mai protejate de praf.

- **•** Nu lăsati camera cu obiectivul demontat.
- Când doriti să folositi capacul pentru corpul camerei sau cel pentru ocular, vă rugăm să achizitionati un capac tip ALC-B1EM (pentru corpul camerei), sau unul ALC-R1EM (pentru ocular), comercializate separat.
- Când folositi un obiectiv cu zoom de putere, puneți comutatorul de alimentare al camerei în poziția OFF (oprit) și verificati dacă obiectivul este complet retras înainte de a schimba obiectivele. Dacă obiectivul nu este complet retras, nu îl apăsați în mod forțat.
- **•** Când montați camera pe un trepied, aveți grijă să nu atingeți inelul de zoom/ focalizare.

## **Introducerea unui card de memorie** (*comercializat separat*)

**1 Deschideţi capacul compartimentului pentru cardul de memorie.** 

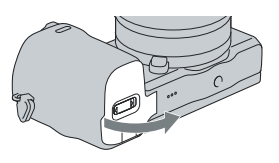

## **2 Introduceţi un card de memorie.**

**•** Introduceţi cardul de memorie în camera foto, așa cum este ilustrat, până ce se aude un clic.

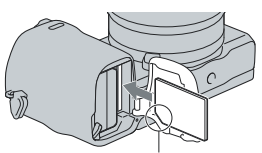

Fiți atent la direcția colțului teșit.

**3 Închideţi capacul.** 

### **Carduri de memorie pe care la puteţi utiliza**

Pentru această cameră, puteți utiliza unul dintre următoarele suporturi de memorie. Nu poate fi însă garantată functionarea corespunzătoare în cazul tuturor tipurilor de carduri de memorie.

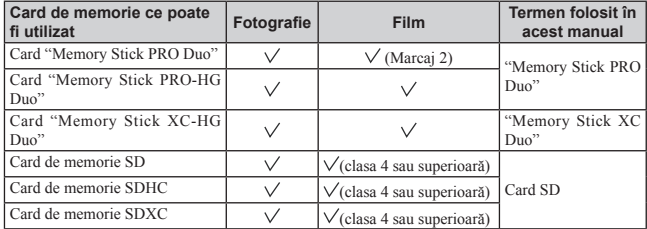

#### **Notă :**

• Imaginile înregistrate pe un card de memorie "Memory Stick XC-HG Duo" sau SDXC nu pot fi importate sau redate de calculatoare sau de echipamente AV care nu sunt compatibile cu exFAT. Asigurati-vă că echipamentul pe care vreti să îl folositi este compatibil exFAT înainte de a-l conecta la cameră. Dacă veți conecta camera la un echipament cu care nu este compatibilă, este posibil să vi se solicite să formatati cardul. Nu dați niciodată curs acestei solicitări deoarece vor fi sterse toate datele de pe card. (exFAT este sistemul de fisiere folosit de cardurile de memorie "Memory Stick XC-HG Duo" sau SDXC).

### **Pentru a scoate cardul de memorie din aparat**

Verificati ca indicatorul luminos de acces să nu fie aprins, apoi deschideti capacul compartimentului pentru cardul de memorie și apăsați cu o singură miscare cardul.

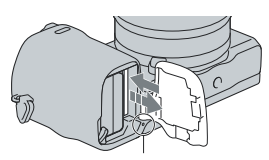

Indicator luminos de acces

#### **Notă :**

**•** Nu scoateţi suportul de înregistrare sau acumulatorul din aparat câtă vreme indicatorul luminos de acces este aprins. Este posibil ca datele să fie deteriorate.

## **Montarea bliţului**

Dacă doriți să folosiți blițul în timpul înregistrării, montați blițul furnizat.

Puneti comutatorul de alimentare al camerei în poziția OFF înainte de a monta sau demonta blițul.

### **1 Atașați bliţul la terminalul inteligent pentru accesorii 2 al camerei.**

- **•** Cuplați complet blițul la Terminalul inteligent pentru accesorii 2 al camerei și strângeți bine șurubul. Aveți grijă ca blițul să fie atașat în siguranță de cameră.
- **•** Varianta implicită de reglaj este [Bliţ automat].

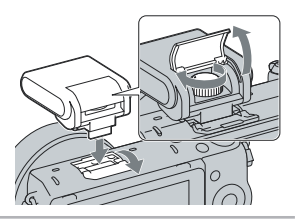

#### **Note :**

- Alimentarea pentru bliţ este asigurată de cameră. Când camera încarcă bliţul, pe ecranul LCD apare intermitent indicatorul  $\blacklozenge$ . Nu puteți apăsa butonul declanșator câtă vreme acest simbol clipește.
- Nu puteți folosi funcția [Temporizator autoportret] când la cameră este atașat un bliț.

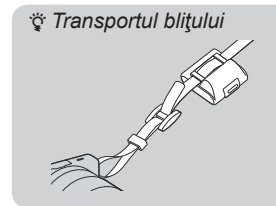

Cutia pentru bliţ poate fi ataşată în mod convenabil de cureaua de umăr.

Puneţi bliţul în cutie, când nu îl folosiţi, pentru a-l proteja.

## **Pornirea camerei și reglarea ceasului**

Când porniți camera pentru prima dată, este afișată interfața de realizare a reglajelor temporale (dată şi ora exactă).

**1 Puneţi comutatorul POWER în poziţia ON (pornit) pentru a porni camera.** 

Este afişată interfaţa de stabilire a datei şi orei.

**•** Pentru a opri camera, puneţi comutatorul în poziţia OFF.

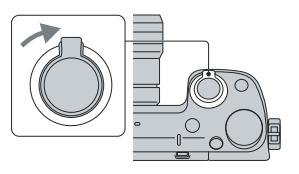

**2 Apăsaţi zona centrală a discului de comandă sau atingeți OK de pe ecran.** 

**3 Selectaţi zona dorită apăsând discul de comandă spre stânga sau spre dreapta şi apoi apăsaţi zona centrală a acestuia.** 

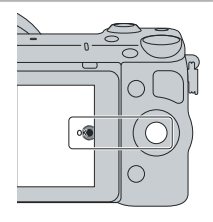

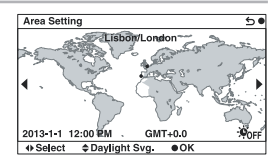

**4 Apăsaţi discul de comandă spre stânga**  sau spre dreapta pentru a selecta fiecare **element, apoi apăsaţi acest buton în sus sau în jos sau rotiţi-l pentru a selecta valoarea numerică dorită.**

**Ora de vară** : activati și dezactivati ora de vară.

**Formatul de afişare a datei :** Este ales formatul de afişare a datei.

 $\bullet$  Ora 12:00 AM indică miezul noptii, iar 12:00 PM indică prânzul.

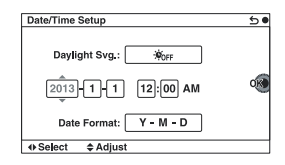

### **5 Repetaţi pasul 4 pentru a regla alte elemente, apoi apăsaţi zona centrală a discului de comandă sau atingeți OK de pe ecran.**

#### **Note :**

- Nu puteti stabili data, ora si regiunea prin atingerea ecranului.
- Nu puteți suprapune data pe imagini cu această cameră. Folosind aplicația "PlayMemories Home" de pe CD-ROM (furnizat), puteţi stoca sau imprima imagini cu dată. Pentru mai multe detalii, consultaţi documentația de asistență "PlayMemories Home Help Guide" a aplicației (pag. 40).

### Pentru a regla din nou data și ora / Aflarea reglajului **curent al ceasului**

Selectați MENIU  $\rightarrow$  [Configurare]  $\rightarrow$  [Setare dată / oră].

### **Menţinerea reglajelor temporale**

Camera contine o baterie internă reîncărcabilă cu rolul de a mentine indicatia datei, orei și a altor reglaje, indiferent dacă alimentarea este pornită sau oprită sau dacă acumulatorul este montat sau nu. Pentru detalii, consultați pag. 54.

## **Înregistrarea de fotografi i**

În modul **i**n (Auto inteligent), camera analizează subiectul și vă permite să înregistrati folosind reglajele adecvate.

**1 Selectaţi MENIU** T **[Mod înregistrare]**   $\rightarrow$  **index** (Auto inteligent). **2 Îndreptaţi camera spre subiect.**  Landscape Când camera recunoaște scena, sunt afișate simbolul corespunzător și indicația de asistență pe ecranul LCD :  $\bigcup$  (Vedere Nocturnă),  $\bigotimes$ (Trepied pentru vedere nocturnă),  $\triangle$  (Portret în noapte),  $\mathbb{Z}$  (Lumină fundal),  $\mathbb{Z}$  (Portret contra luminii),  $\frac{1}{2}$ (Portret),  $\boxed{\blacksquare}$  (Peisaj),  $\frac{1}{2}$  (Macro), (Spot de lumină), (Luminozitate redusă) Simbolul de Recunoastere a scenei sau (Bebeluş). şi indicaţia de asistenţă

## **3 Ajustaţi scala de zoom.**

Obiectiv cu cursor de zoom : deplasați cursorul de zoom.

**Obiectiv cu inel de zoom :** rotiti inelul de zoom.

- **•** Zoom-ul optic nu este disponibil în cazul obiectivelor cu focalizare fixă.
- **•** Când acţionaţi obiectivul cu zoom de putere, camera trece automat la facilitatea [Zoom] a camerei dacă scala de mărire este mai mare decât zoom-ul optic.

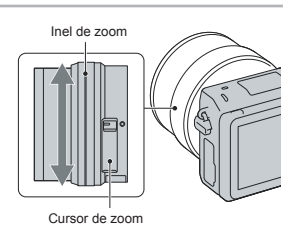

### **4 Apăsaţi pe jumătate butonul declanşator pentru a fi realizată focalizarea.**

Când focalizarea este confirmată, se aude un semnal sonor și indicatorul  $\bullet$  devine luminos.

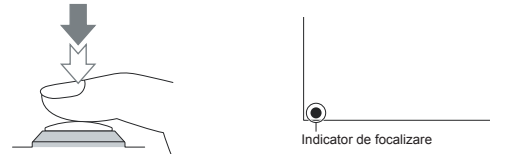

### **5 Apăsaţi complet butonul declanşator pentru a înregistra.**

Când camera detectează și înregistrează o față folosind pentru [Încadrare autoportret] varianta [Auto], imaginea capturată este decupată automat pentru o compoziție adecvată. Sunt salvate atât imaginea originală, cât şi cea decupată.

### **Înregistrarea de fotografi i folosind o operaţie de atingere a ecranului (Funcţia Declanşator tactil)**

Camera ajustează focalizarea și eliberează automat obturatorul când atingeți pur și simplu subiectul asupra căruia doriți să se focalizeze pe ecran. Puteți utiliza funcția Declanșare la atingere când pentru optiunea [Declansator tactil] este aleasă varianta [On] (Pornit) în MENIU.

### **1 Atingeţi de pe ecran.**

- Simbolul se modifică fiind înlocuit de si declanşatorul tactil devine activ.
- **•** Când atingeți din nou simbolul de pe ecran, declanșatorul tactil va fi dezactivat.

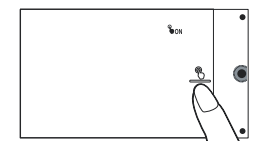

### **2 Îndreptaţi camera spre subiect, apoi atingeţi subiectul de pe ecran asupra căruia doriţi să se focalizeze.**

**•** Zona de autofocalizare este afişată pe ecran , în zona unde aţi atins ecranul. Când focalizarea este confirmată, camera înregistrează în mod automat o imagine.

## **Înregistrarea fi lmelor**

### **1 Îndreptaţi camera spre subiect.**

#### **2 Apăsaţi butonul FILM pentru a începe înregistrarea.**

- **•** Focalizarea şi luminozitatea sunt ajustate automat.
- **•** Dacă apăsaţi pe jumătate butonul declanşator în timpul înregistrării, veţi putea focaliza mai rapid.

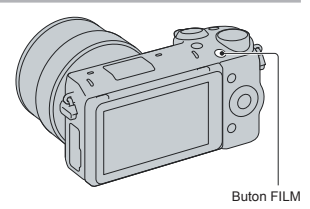

### **3 Apăsaţi din nou butonul FILM pentru a opri înregistrarea.**

#### **Note :**

- Sunetul produs de cameră și de obiectiv în timpul funcționării este posibil să fie înregistrat în timpul fi lmării.
- Când folositi un obiectiv cu zoom de putere și sunteti deraniati de zgomotul produs de inelul de zoom în timpul înregistrării, se recomandă să folosiți cursorul de zoom. Când deplasati cursorul de zoom. puneţi ușor degetul pe acesta şi acţionaţi-l uşor fără a-l da peste cap.
- Sunetul emis la funcţionarea camerei şi a obiectivului este posibil să fi e înregistrat când fi lmaţi. Puteţi dezactiva sunet selectând MENIU  $\rightarrow$  [Configurare]  $\rightarrow$  [Înreg. audio film]  $\rightarrow$  [Dezactivat].
- Durata de filmare continuă depinde de temperatura mediului ambiant și de conditiile camerei.
- La creşterea temperaturii camerei, spre exemplu în urma folosirii modului de înregistrare continuă, este posibil să fie afișat mesajul "Internal temp. high. Allow it to cool" (*Temperatură internă ridicată*. *Lăsaţi-o să se răcească.*). În astfel de cazuri, opriţi camera şi aşteptaţi până ce temperatura camerei scade și puteți înregistra din nou.

## **Redarea imaginilor**

### **1 Apăsaţi butonul (Redare).**

Ultima imagine înregistrată este afişată pe ecranul LCD.

- **•** Apăsaţi zona centrală a discului de comandă pentru a mări imaginea afişată.
- **•** Apăsaţi (Index de imagini), la discul de comandă pentru a trece la interfața index.

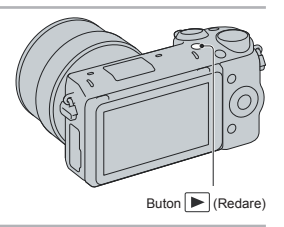

### **Selectarea imaginii**

Rotiți discul de comandă sau glisați degetul pe ecran spre stânga sau spre dreapta pe ecran. Pentru a trece de la interfața index la cea cu o singură imagine, rotiți discul de comandă pentru a selecta o imagine și apăsați apoi zona centrală a acestuia.

### **Redarea fi lmelor**

- $1$  Selectati MENIU  $\rightarrow$  [Redare]  $\rightarrow$ **[Selectare Foto/ Film] → [Vizualizare director (MP4)] sau [Vizualizare AVCHD].** 
	- Pentru a reveni la redarea de fotografii, selectati [Vizualizare director (foto)].

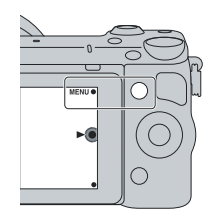

**2 Rotiţi discul de comandă pentru a selecta fi lmul dorit şi apăsaţi apoi zona centrală a acestuia, respectiv, atingeţi pe ecran indicaţia fi lmului dorit.** 

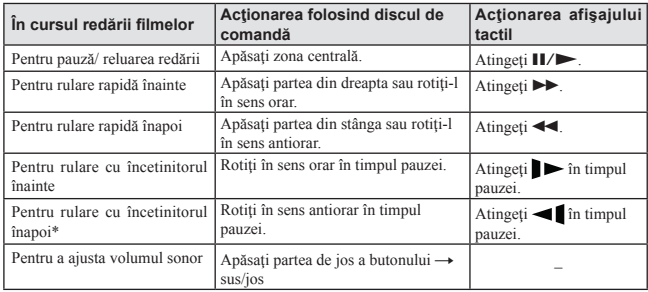

\* *Filmul este redat cadru cu cadru.*

### z *A fișarea directorului dorit*

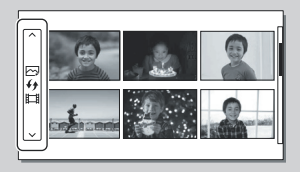

Pentru a selecta directorul dorit, selecta ți bara din partea stâng ă a interfe ței index de imagini și apoi ap ăsa ți p ă r țile de sus/ jos ale discului de comand ă. Pute ți comuta între redarea fotografiilor și cea a filmelor ap ăsând zona central ă a discului de comand ă. Pute ți totodat ă s ă selecta ți un director atingând bara din partea stâng ă a interfe ței. Pute ți comuta între redarea de fotografii și redarea de filme, atingând centrul acestei bare.

## **Ştergerea fotografi ilor**

Puteti sterge imaginea curent afisată pe ecran.

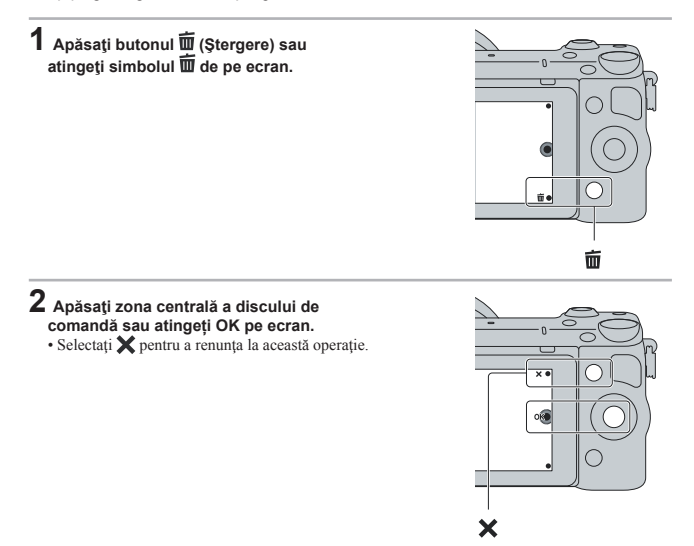

### z *Pentru a şterge mai multe imagini*

Selectati MENIU  $\rightarrow$  [Redare]  $\rightarrow$  [Stergere] pentru a selecta si a sterge simultan mai multe imagini.

## **Acţionarea camerei**

Discul de comandă, butonul de comandă, tastele și afișajul tactil vă permit să utilizaţi diverse funcţii ale camerei.

### **Discul de comandă**

Când înregistrați, funcțiile **DISP** (Afișarea conținutului), **[⊿** (Compensarea expunerii), (Š) / □ (Modul drive) şi **ISO** (Sensibilitate ISO) sunt atribuite discului de comandă. La redare, discului de comandă îi sunt atribuite funcţiile **DISP** (Afişarea Conţinutului) şi (Index imagini).

Când rotiti sau apăsați părțile din dreapta/ stânga/ sus/ jos ale discul de comandă urmând indicațiile afisate pe ecran, puteți selecta elemente de reglaj. Selecția făcută va fi aplicată când apăsați zona centrală a discul de comandă.

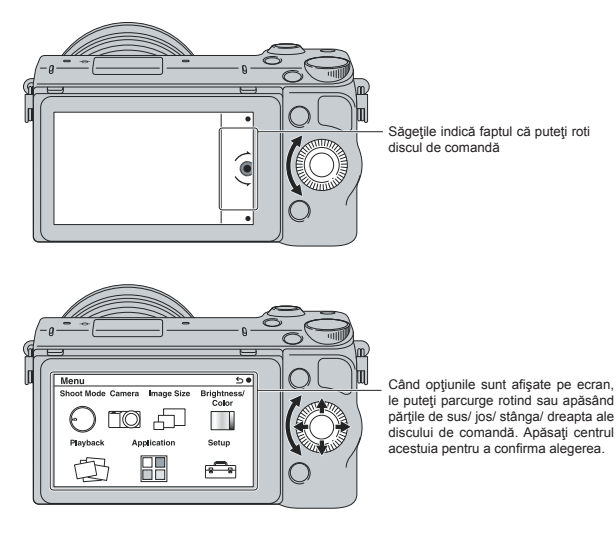

• Funcția de preluare a aplicațiilor este posibil să nu fie disponibilă în anumite țări/ regiuni.

### **Butonul de comandă**

Puteți stabili valoarea diafragmei și a timpului de expunere rotind butonul de comandă. Valoarea de reglaj atribuită butonului de comandă se modifică în fiecare mod de înregistrare.

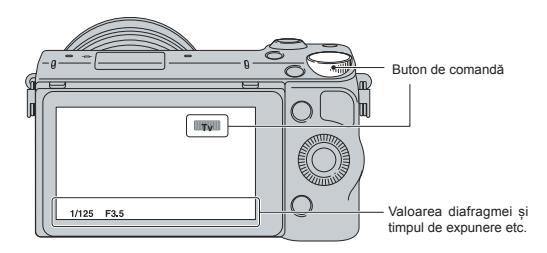

### **Taste**

Tastele au diverse roluri, în funcție de scop.

Rolul (funcția) atribuit fiecărei taste este afișat pe ecran.

- Pentru a folosi funcţia indicată în colţul din dreapta sus al ecranului, apăsaţi tasta A.
- Pentru a folosi funcţia ce apare în colţul din dreapta jos al ecranului, apăsaţi tasta B.

• Pentru a folosi funcţia care apare în centru, apăsaţi zona centrală a discului de comandă (tasta C).

În acest manual, tastele sunt indicate de simbol sau de funcția care este afișată pe ecran.

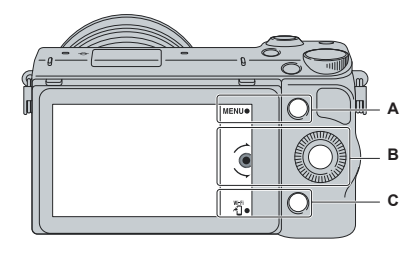

În acest caz, tastele acţionează astfel :

- tasta A ca butonul Meniu
- tasta B ca butonul (transmitere la telefonul inteligent)

### **Afișaj tactil**

Puteți acționa camera în mod intuitiv, atingând ecranul sau glisând degetul pe ecran. Atingeți elementul care vă interesează de pe ecran pentru a-l selecta. Glisați degetul pe ecran pentru a derula în jos elementele ascunse.

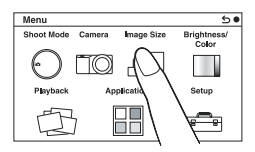

Atingeți un element pentru a-l selecta.

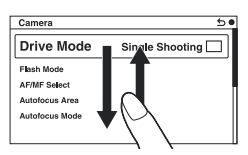

Glisați degetul pe ecran pentru a derula interfața cu elementele

Elementele afișate pe ecran vor fi înlocuite de altele care anterior nu puteau fi văzute.

### **Operaţii**

Puteți să selectați elemente și să realizați reglaje în două moduri : fie folosind discul de comandă, fie atingând şi glisând degetul pe acesta (afişajul tactil).

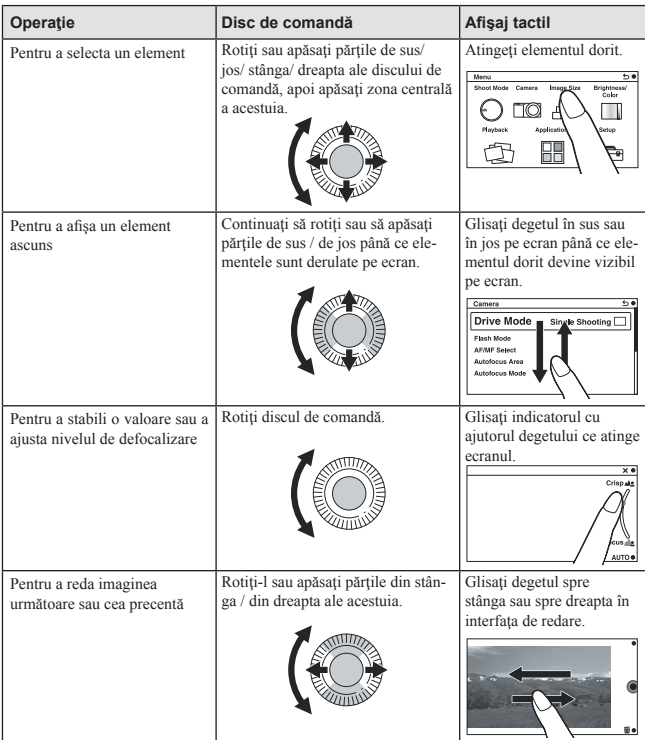

#### **Note :**

- Puteţi efectua majoritatea operaţiilor atât cu discul de comandă, cât şi cu tastele şi afişajul tactil. Există însă unele operații care nu pot fi efectuate decât cu una dintre acestea.
- La acționarea afișajului tactil, evitaţi următoarele :
	- folosirea unui obiect cu vârf ascuţit, cum ar fi un creion, un pix sau vârful unghiei.
	- atingerea afișajului în timp ce țineți camera astfel încât afişajul mai este atins și în alt punct.

## **Lista meniului**

Când apăsați MENIU, sunt afișate pe ecran elementele de meniu : [Mod înreg.], [Cameră], [Dimensiune imagine], [Luminozitate/ Culoare], [Redare], [Aplicații]\* și [Configurare].

Puteti stabili diverse functii pentru fiecare element. Elementele care nu pot fi setate într-un anumit context apar de culoare gri.

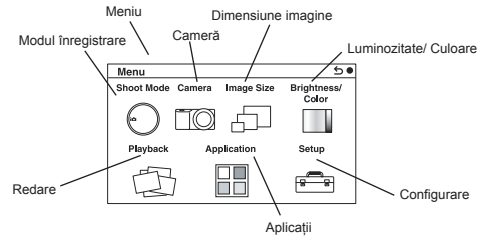

\* Funcția de preluare a aplicațiilor nu este disponibilă în anumite țări sau regiuni.

## **Utilizarea funcţiei de asistenţă a camerei**

Camera vă pune la dispoziție diverse facilități de asistență care vă vor explica funcțiile și vă vor furniza "Recomandări pentru înregistrare" care vă vor ajuta în obținerea de imagini mai bune. Apelați la aceste informații de asistență pentru a utiliza în mod optim camera.

### **Ghid de asistenţă**

Camera afișează Ghidul de asistență pentru a furniza explicații legate de funcția selectată, când modificati reglajele etc.

Puteți renunța la afișarea Ghidului de asistență selectând MENIU  $\rightarrow$  [Configurare]  $\rightarrow$  [Afișare ghid de asistență] → [Dezactivat].

### **Sfaturi pentru înregistrare**

Camera afișează recomandările pentru înregistrare de la [Cuprins] selectând MENIU  $\rightarrow$  [Cameră]  $\rightarrow$ [Recomandări pentru înregistrare].

Puteți totodată să alocați tastei B facilitatea [Recomandări pentru înregistrare].

## **Înregistrarea în diverse moduri**

**1 Apăsaţi MENIU** T **[Modul înreg.].** 

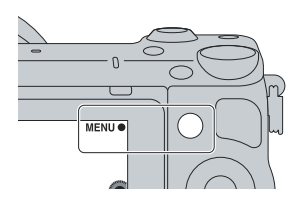

**2 Rotiţi discul de comandă pentru a selecta modul dorit, apoi apăsaţi zona central<sup>ă</sup> a acestui buton sau glisaţi degetul pe ecran în sus sau în jos pentru a deplasa în centru modul dorit, apoi atingeţi respectivul mod.** 

**Auto inteligent (Intelligent Auto) :** Camera evaluează subiectul și realizează reglajele adecvate.

**SCN Selectia scenei (Scene Selection) :** Se înregistrează cu reglajele prestabilite în funcție de subiectul vizat sau de conditii.

 **Înregistrare panoramică (Sweep Panorama) :** Se înregistrează imagini panoramice.

**M Expunere manuală (Manual Exposure) :** Sunt reglate diafragma şi timpul de expunere.

- **S** Prioritate timp de expunere (Shutter Priority): Este ajustat timpul de expunere pentru a fi exprimată deplasarea subiectului.
- **A Prioritate diafragmă (Aperture Priority) :** Este ajustat domeniul de focalizare sau se defocalizează asupra fundalului (fundalul devine neclar).
- **P Programare Auto (Program Auto) :** Mod de înregistrare automat care vă permite să personalizaţi reglajele, cu excepția expunerii (diafragma și timpul de expunere).

**Auto Superior (Superior Auto) :** Sunt înregistrate imagini folosindu-se o gamă mai largă de funcții de înregistrare decât în cazul modului [Auto inteligent]. Camera recunoaşte și evaluează condițiile de înregistrare, efectuând reglajele Auto HDR și alege cea mai bună imagine.

## **Instalarea aplicaţiilor software**

Pentru a utiliza imaginile înregistrate de camera foto, pe CD-ROM (furnizat) veți găsi următoarele aplicatii software:

• **Image Data Converter**"

Puteți deschide fișiere de imagine în format RAW.

• "PlayMemories Home" (numai pentru Windows)

Puteți importa la un calculator fotografii sau filme înregistrate cu camera, pentru a le viziona și a le putea aplica diverse facilități utile pentru intensificarea efectelor vizuale.

#### **Note :**

- Înregistrati-vă ca administrator
- Folositi ..Image Data Converter" pentru redarea imaginilor RAW.
- Dacă aplicaţia "PMB" (Play Motion Browser), furnizată cu o cameră achiziționată înainte de 2011, a fost deja instalată pe calculator, "PMB" va fi suprascrisă de "PlayMemories Home". Anumite funcții ale "PlayMemories Home " diferă de cele ale "PMB", însă va rugăm să folosiți "PlayMemories Home".
- Aplicația "PlayMemories Home" nu este compatibilă cu calculatoarele Mac. La redarea pe un calculator Mac, folosiți aplicațiile software corespunzătoare, furnizate cu calculatorul Mac.

### **Windows**

Pentru calculatorul conectat la cameră este recomandată următoarea configurație când folosiți software-ul furnizat și importați imagini prin intermediul conexiunii USB.

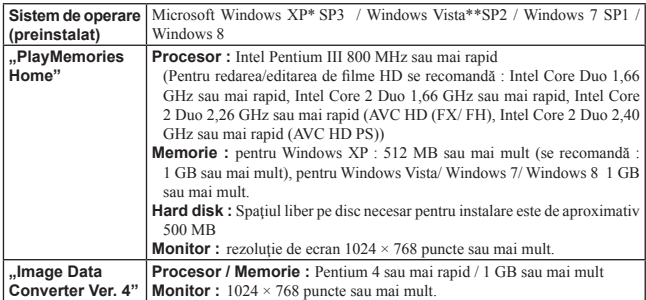

*\* Nu sunt acceptate ediţiile pe 64 de biţi şi cea Starter. Pentru a crea un disc, este necesar Windows Image Mastering API (IMAPI) Ver. 2.0 sau variante mai recente.*

*\*\* Nu este acceptată ediţia Starter.* 

### **1 Porniţi calculatorul şi introduceţi discul CD-ROM (furnizat) în drive-ul de disc.**

Este afisată interfata cu meniul de instalare.

- Dacă meniul de instalare nu apare, faceți dublu clic pe [Computer] (în cazul Windows XP : [My  $Computer] \rightarrow$  (PMHOME)  $\rightarrow$  [Install.exe].
- Dacă este afișată interfața AutoPlay, selectați "Run Install.exe" și urmați instrucțiunile afișate pe ecran pentru a realiza instalarea.

### **2 Conectați camera la calculator.**

### **3 Faceţi clic pe [Install].**

- Verificați dacă sunt bifate ambele aplicații "Image Data Converter" și "PlayMemories Home" și urmați instrucțiunile afișate pe ecran.
- Când este afișat un mesaj de confirmare a repornirii, restartați calculatorul urmând instrucțiunile afişate pe ecran.
- În functie de mediul de operare al calculatorului, este posibil să fie instalat DirectX.

### **4 Scoateţi discul CD-ROM după ce se încheie instalarea.**

Sunt instalate următoarele aplicații software :

- Image Data Converter"
- "PlayMemories Home"
- "PlayMemories Home Help Guide",
- iar pe desktop apar simbolurile de trecere directă (shortcut) ce le corespund.

### **Mac**

Pentru calculatorul conectat la cameră este recomandată următoarea configurație când folosiți softwareul furnizat şi importaţi imagini prin intermediul conexiunii USB.

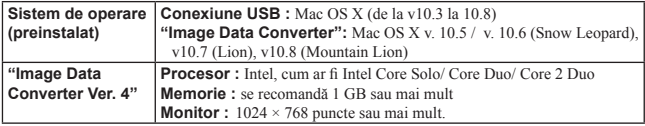

**1 Porniţi calculatorul dvs. Mac şi introduceţi discul CD-ROM (furnizat) în drive-ul de disc.**

**2 Faceţi dublu clic pe simbolul de CD-ROM.** 

**3 Copiaţi fişierul [IDC\_INST.pkg] din directorul [MAC] peste simbolul de hard disk.**

**4 Faceţi dublu clic pe fişierul [IDC\_INST.pkg] din directorul ţintă pentru copiere.**

• Urmati instructiunile afisate pe ecran pentru a definitiva instalarea.

## **Ce puteţi face cu aplicaţiile software furnizate**

### **Utilizarea aplicaţiei "PlayMemories Home"**

Cu ..PlayMemories Home" puteti face următoarele :

- să importaţi imaginile înregistrate cu camera foto şi să le afişaţi la calculator ;
- să decupați și să redimensionați imagini ;
- să organizaţi imaginile pe calculator în ordine cronologică, după data la care au fost înregistrate pentru a le vizualiza ;
- să retușați (Corecția ochilor roșii etc.), să le imprimați, să trimiteți fotografi i prin email ca documente atașate și să modificati data înregistrării ;
- să imprimaţi şi să stocaţi fotografi ile cu dată ;
- să creați un disc Blu-ray, AVCHD sau DVD cu fi lmele AVCHD importate la un calculator. (La crearea pentru prima dată a unui disc Blu-ray / DVD este necesară conectarea la internet când o faceți.)

Pentru detalii privind "PlayMemories Home" consultați documentația de asistență "PlayMemories Home Help Guide".

Faceti dublu-clic pe simbolul de trimitere directă (PlayMemories Home Help Guide) de pe desktop sau, din meniul start, faceti clic pe [Start]  $\rightarrow$  [All Programs]  $\rightarrow$  [PlayMemories Home]  $\rightarrow$  [Play-Memories Home Help Guide].

**•** Pentru Windows 8, selectați simbolul [PlayMemories Home] din interfața de pornire (Start), lansați "PlayMemories Home" și selectați [PlayMemories Home Help Guide] din meniul [Help].

Pagina de asistență pentru "PlayMemories Home" (numai în limba engleză) : http://www.sony.co.jp/pmb-se/

#### **Note**

- Aplicatia ..PlayMemories Home" nu este compatibilă cu calculatoarele Mac. Când redati imagini cu un calculator Mac, folosiți aplicația software adecvată furnizată împreună cu acesta.
- Filmele înregistrate cu reglajele [60p 28M(PS)/50p 28M(PS)] / [60i 24M(FX)/50i 24M(FX)] / [24p 24M(FX)/25p 24M(FX)] în [Record Setting] sunt convertite de "PlayMemories Home" pentru crearea unui disc AVCHD. Nu puteți crea un disc cu imagini la calitatea originală. Dacă doriți să mențineți calitatea originală, stocați discurile pe un echipament Blu-ray.

### **Ce puteți face cu aplicația software "Image Data Converter"**

Cu Image Data Converter" puteți să realizați următoarele :

- să redați și să efectuați montaje ale imaginilor înregistrate în formatul RAW cu diverse corecții, cum ar fi curba tonurilor și claritatea ;
- să ajustaţi pentru imagini balansul de alb, expunerea şi [Stilul creativ] etc. ;
- să stocaţi imagini afişate şi editate cu un calculator.

Puteți să stocați imaginile în format RAW sau să le stocați într-un format general de fisier ;

- să afişaţi şi să comparaţi imagini RAW și JPEG înregistrate cu această cameră ;
- să evaluați imaginile pe 5 nivele ;
- să aplicaţi etichete colorate etc.

Pentru detalii legate de "Image Data Converter", consultați documentația de asistență "Help".

Faceti clic pe [Start]  $\rightarrow$  [All Programs]  $\rightarrow$  [Image Data Converter]  $\rightarrow$  [Help]  $\rightarrow$  [Image Data Converter Ver 41

• Pentru Windows 8, lansați [Image Data Converter Ver.4]  $\rightarrow$  [Help] din bara meniului  $\rightarrow$  [Image Data Converter].

### **MAC**

Finder  $\rightarrow$  [Applications]  $\rightarrow$  [Image Data Converter]  $\rightarrow$  [Image Data Converter Ver.4]  $\rightarrow$  [Help] din bara meniului  $\rightarrow$  [Image Data Converter Guide]

Pagina de asistență pentru "Image Data Converter" (numai în limba engleză)

http://www.sony.co.jp/ids-se/

## **Adăugarea de funcții la cameră**

Puteți adăuga funcțiile dorite camerei dvs. conectându-vă prin internet la site-ul web de preluare a aplicațiilor : (PlayMemories Camera Apps).

Iată spre exemplu câteva funcții disponibile :

• utilizarea diverselor efecte la fotografiere.

**•** transmiterea, direct de la cameră, a imaginilor către serviciile oferite prin internet.

Unele aplicații pot fi contra cost.

### **Preluarea aplicațiilor**

**1 Accesați site-ul web pentru preluarea aplicațiilor.**

http://www.sony.net/pmca

• Pentru detalii legate de mediul de operare necesar pentru calculatorul cu care preluați aplicațiile, consultați respectivul site.

**2 Urmați instrucțiunile de pe ecran și confi gurați un cont de service. (Acest pas este solicitat numai când efectuați operația pentru prima dată.)**

• Dacă aveți deja un cont de service, conectați-vă la site-ul web de preluare a aplicațiilor.

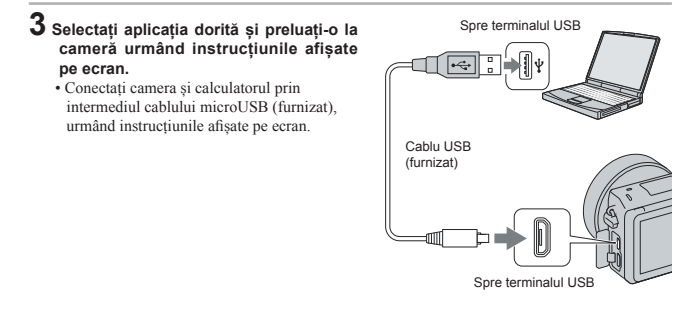

#### **Note**

**•** Dacă reglajele datei și orei de la cameră sunt eronate, este posibil ca preluarea aplicației să eșueze. Într-un astfel de caz, refaceți reglajele temporale (pag. 24), după care încercați din nou preluarea aplicației.

• Este posibil ca funcția de preluare a aplicațiilor să nu fie disponibilă în anumite țări sau regiuni. Pentru detalii, consultați site-ul de preluare a aplicațiilor menționat anterior.

### z *Preluarea aplicațiilor în mod direct, folosind funcția Wi-Fi a camerei*

Puteți prelua aplicațiile folosind funcția Wi-Fi a camerei fără a mai fi necesară conectarea la un calculator.

 $Selectati MENIU \rightarrow [Application] \rightarrow \bullet$  (PlayMemories Camera Apps), apoi urmați instrucțiunile afișate pe ecran pentru a prelua aplicațiile.

Necesită să aveți deja un cont de service (pag. 42).

Dacă pentru MENU  $\rightarrow$  [Setup]  $\rightarrow$  [Access Point Settings]  $\rightarrow$  accesati punctul la care se realizează  $conexiunea \rightarrow [IP Address Setting]$  este aleasă varianta [Manual], schimbați-o cu [Auto].

### **Lansarea aplicației**

### **1 Selectați MENIU** T **[Application] (Aplicație)** T **aplicația pe care doriți să<sup>o</sup> lansați.**

• Iată un alt mod de a lansa o aplicație.

Puteți apela o aplicație atingând camera cu telefonul inteligent Android, care are facilitatea NFC activă, după ce ați aliniat marcajele N de pe cele două echipamente. Pentru a folosi această funcție [O atingere (NFC)], înregistrați mai întâi aplicația pe care doriți să o lansați astfel :

 $MENIU \rightarrow [Setup] \rightarrow [One-touch (NFC)] \rightarrow \text{aplicația dorită}$ 

- $-$  Înainte de a atinge telefonul inteligent de cameră, treceți camera în modul înregistrare. Nu puteți lansa o aplicație prin această operație când camera este în modul redare.
- Aplicația atribuită în mod implicit funcției [O atingere (NFC)] este [Telecomandă inteligentă încorporată].

## **Afl area numărului de imagini ce pot fi înregistrate**

Odată ce introduceți un card de memorie în camera foto si treceti comutatorul de alimentare (POWER) în poziția activat (ON), pe ecranul LCD este afișat numărul de imagini ce pot fi înregistrate dacă veti continua să fotografiați în condițiile valabile la momentul respectiv.

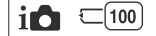

#### **Note :**

- Dacă apare intermitent "0" (numărul de imagini ce pot fi înregistrate) de culoare galbenă, cardul de memorie este complet ocupat. Înlocuiti-l cu un altul sau stergeți imaginile care nu vă interesează de pe cardul de memorie (pag. 30).
- Când indicatia "NO CARD" (numărul de imagini ce pot fi înregistrate) clipeste fiind de culoare galbenă, înseamnă că nu este introdus nici un fel de card de memorie în aparat. Introduceti un card de memorie.

### **Numărul de fotografi i şi durata fi lmelor ce pot fi înregistrate pe un card de memorie**

### **Fotografi i**

Tabelele de mai jos prezintă numărul aproximativ de imagini ce pot fi înregistrate pe un suport media formatat cu această cameră foto. Valorile sunt stabilite folosindu-se pentru testare carduri de memorie standard, marca Sony. Valorile pot varia în funcție de condițiile de înregistrare.

#### **Dimensiunea imaginilor : L 16M Raportul laturilor : 3:2**\*

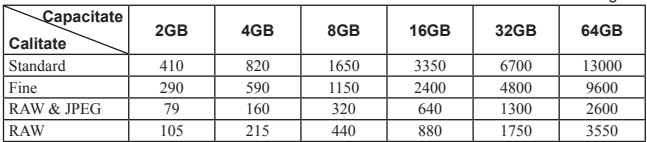

- în număr de imagini -

\* *Dacă pentru [Formatul imaginii] (Aspect ratio) este aleasă varianta [16:9], puteţi înregistra mai multe imagini decât numerele prezentate în tabelul de mai sus (cu excepția [RAW]).*

### **Filme**

Tabelul de mai jos indică duratele de timp aproximative disponibile pentru înregistrare. Acestea se referă la perioadele totale pentru toate fisierele de film. *(Unitate de măsură : h (ore), m (minute) )*

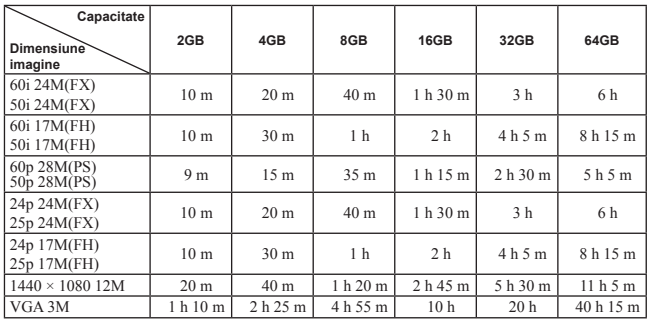

#### **Notă**

**•** Durata de înregistrare a fi lmelor variază deoarece camera este dotată cu facilitatea VBR (Viteză de transfer variabilă) care ajustează automat calitatea imaginii în funcție de scena înregistată.

Când înregistrati un subiect care se deplasează rapid, imaginea este mai clară, însa durata disponibilă este mai redusă deoarece este necesară o cantitate mai mare de memorie pentru filmare.

Durata de înregistrare poate varia în funcție de condițiile de înregistrare, de subiectul vizat și de calitatea/ dimensiunea stabilită pentru imagine.

- Durata disponibilă pentru înregistrarea fi lmelor, variază în funcţie de temperatură şi de starea camerei înainte de începerea filmării. Dacă recompuneți sau înregistrați adesea imagini după ce este pornită alimentarea, temperatura din interiorul camerei crește și perioada disponibilă pentru filmare va fi mai scurtă decât valorile indicate în tabelul de mai sus.
- Dacă este oprită camera deoarece temperatura din interiorul acesteia a crescut prea mult, lăsati-o câteva minute cu alimentarea oprită. Porniți înregistrarea după ce temperatura din interiorul camerei scade.
- Perioada de timp disponibilă pentru filmare va fi mai lungă dacă țineți cont de următoarele :
	- nu expuneţi camera la radiaţii solare directe,
	- opriţi camera când nu este folosită.
- Dimensiunea maximă a unui fișier de film este de aproximativ 2 GB. Când dimensiunea fișierului ajunge la aproximativ 2 GB, înregistrarea se opreşte automat dacă pentru [Formatul fişierului] este aleasă varianta [MP4] și este creat automat un nou fișier de film când pentru [Formatul fișierului] este aleasă varianta [AVCHD].
- Durata maximă de înregistrare continuă este de aproximativ 29 de minute (limitată de specificatiile) produsului).
- Durata maximă de înregistrare continuă a MP4 12 M este de aproximatig 20 de minute (limitat la dimensiunea fișierului de 2 GB).

### **Durata și numărul de imagini care pot fi înregistrate/ redare la o singură încărcare cu energie a acumulatorului**

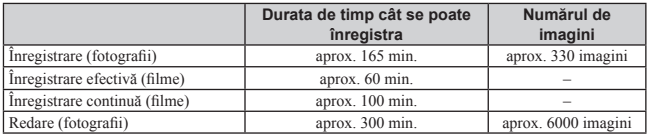

**•** În tabelul de mai sus sunt prezentate duratele aproximative de înregistrare și numărul aproximativ de imagini ce pot fi înregistrate când este folosit acumulatorul complet încărcat. Este posibil ca, în realitate, numerele să varieze, în funcție de condițiile de folosire a camerei.

- **•** Durata de înregistrare și numărul de imagini ce pot fi înregistrate sunt calculate în cazul folosirii unui acumulator complet încărcat în următoarele condiții :
	- temperatura mediului ambiant de 25°C,
	- la cameră este montat un obiectiv tip E PZ 16-50 mm F3.5-5.6 OSS
	- folosind un suport media "Memory Stick PRO Duo", marca Sony (comercializat separat).
	- pentru [Luminozitatea LCD] : [Manual] [±0]
- **•** Numărul de fotografi i este evaluat pe baza standardului CIPA (CIPA : Camera & Imaging Products Association).
	- pentru modul [Autofocus mode] (*Auto Focalizare*) este aleasă varianta [Single-shot AF],
	- se înregistrează o imagine la fiecare 30 secunde,
	- bliţul luminează stroboscopic la fi ecare două poze,
	- $-$  se porneste si se opreste aparatul o dată la fiecare zece poze.
- **•** Durata cât se pot înregistra fi lme, este evaluată pe baza standardului CIPA, în următoarele condiții:
	- calitatea filmelor : AVCHD FH
	- $\hat{I}$ nregistrare efectivă (filme)" : indică durata de timp aproximativă pentru înregistrare, cu titlu orientativ, când sunt efectuate în mod repetat operații de înregistrare, zoom, standby pentru înregistrare și pornire/ oprire a camerei.
	- "Înregitrare continuă (filme)" : când înregistrarea continuă se încheie deoarece a fost atinsă limita stabilită (de 29 minute), apăsați din nou butonul FILM, pentru a continua să înregistați. Nu sunt efectuate alte operații cum ar fi cea de zoom.

## **Lista simbolurilor afişate pe ecran**

Simbolurile sunt afişate pe ecran pentru a indica starea camerei.

Puteți modifica interfața ecranului folosind opțiunea DISP (Afisarea conținutului) a discului de comandă.

### **Standby de înregistrare**

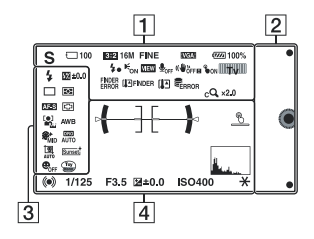

### **Interfaţa grafi că**

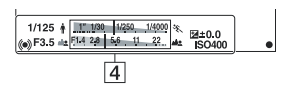

### **Înregistrarea fi lmelor**

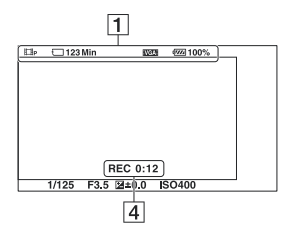

### **Redare**

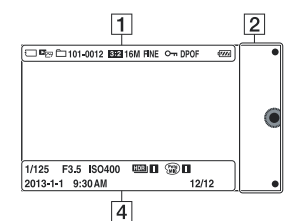

 $\overline{1}$ 

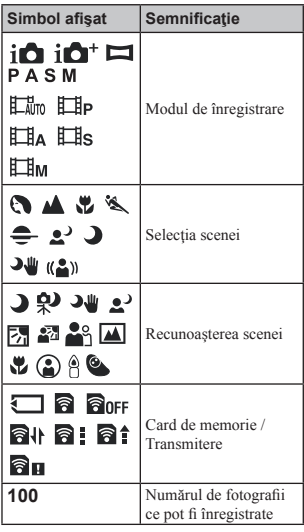

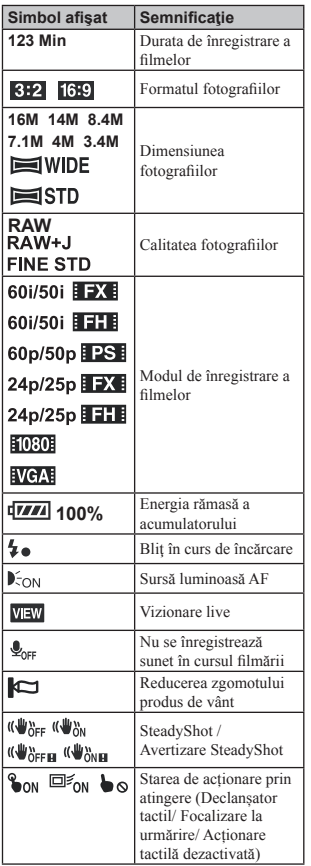

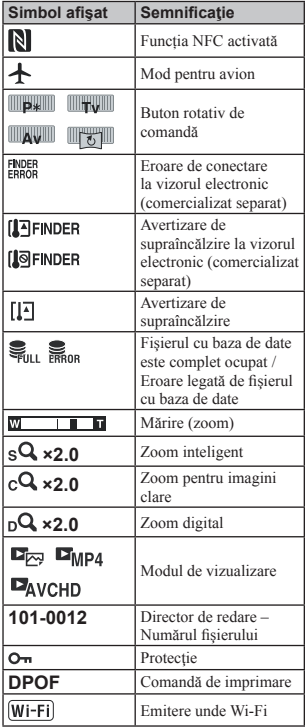

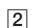

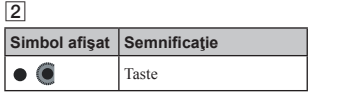

### $\overline{3}$

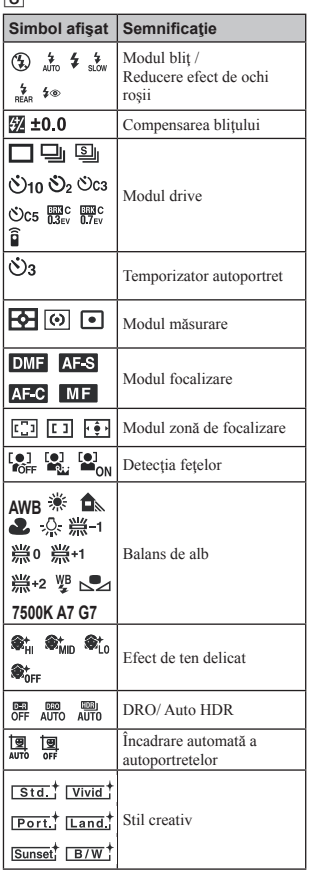

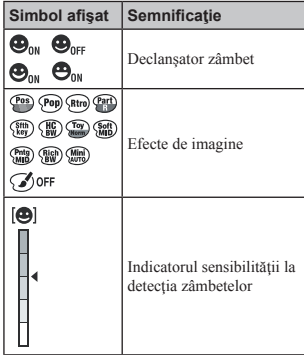

### 4

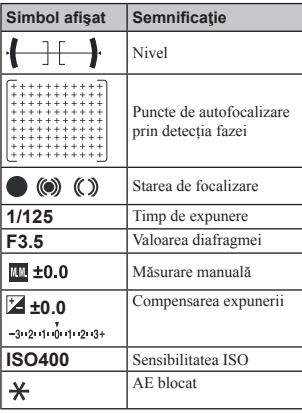

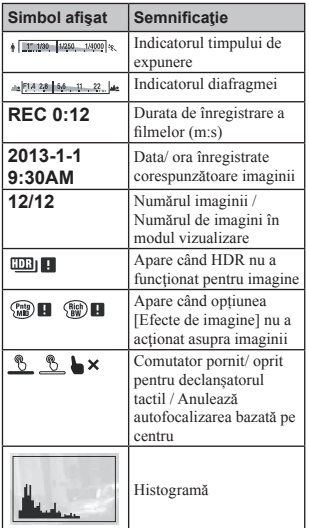

## Pentru a afla mai multe despre camera dvs. **(α Handbook)**

Documentul  $\alpha$  Handbook" care explică în detaliu cum să folositi camera, este continut de discul CD-ROM (funizat). Consultați în amănunt manualul de instrucțiuni pentru a afla cât mai multe lucruri despre functiile camerei

### **Pentru utilizatorii de Windows**

**1 Porniţi calculatorul şi introduceţi discul CD-ROM (furnizat) în cititorul de discuri al calculatorului.** 

**2 Faceţi clic pe [Handbook] (manual electronic).** 

**3 Faceţi clic pe [Install] (instalare).** 

 $\boldsymbol{4}$  Porniti manualul electronic .. $\alpha$  Handbook" cu ajutorul simbolului de apelare rapidă **de pe desktop.**

### **Pentru utilizatorii de Mac**

- **1 Porniţi calculatorul şi introduceţi discul CD-ROM (furnizat) în cititorul de discuri al calculatorului.**
- **2 Selectaţi directorul [Handbook] (manual electronic) şi copiaţi fişierul "Handbook. pdf" stocat în directorul [GB] (în limba engleză) pe calculatorul dvs.**

 $3$  După ce copierea se încheie, faceți dublu-clic pe "Handbook.pdf".

## **Măsuri de precauţie**

#### **Cu privire la funcţiile disponibile pentru camera dvs.**

**•** Camera dvs. este compatibilă cu 1080 60i sau cu 1080 50i.

Pentru a afla care este compatibilitatea camerei pe care o dețineți, consultați următoarele marcaje aflate în partea de jos a aparatului : 1080 60i camera este compatibilă cu: 60i 1080 50i camera este compatibilă cu: 50i

• Această cameră poate înregistra filme în modurile 1080 60p/ 50p. Spre deosebire de fi lmele obişnuite care sunt înregistrate în sistem de scanare intercalat, camera înregistrează într-un sistem de scanare progresivă. care mărește rezoluția și vă permite să înregistrați filme mai cursive și mai pline de realism.

#### **Crearea unui fișier de baze de date**

**•** Dacă introduceți în cameră un card de memorie care nu conține nici un fișier de baze de date și porniți alimentarea, camera va crea automat un fișier de baze de date folosind o parte din capacitatea cardului de memorie. Procesul poate dura mai mult timp și nu puteți acționa aparatul până ce nu se încheie procesul. Dacă apare o eroare legată de fișierul cu baza de date, exportați toate imaginile la calculator folosind "PlayMemories Home", apoi formatați cardul de memorie cu ajutorul camerei.

#### **Note privind ecranul LCD**

**•** Ecranul LCD este produs printr-o tehnologie de foarte mare precizie astfel încât 99.99% dintre pixeli să fie operationali. Cu toate acestea, este posibil ca unele puncte minuscule negre şi/sau luminoase (de culoare albă, roşie, albastră sau verde) să apară constant pe ecranul LCD. Apariția acestor puncte este normală în procesul de productie și nu afectează în nici un fel înregistrarea.

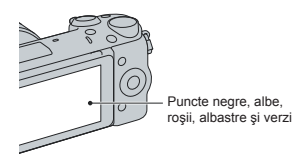

- Nu apucaţi camera de ecranul LCD.
- În partea din spate a ecranului LCD există un magnet. Nu asezati obiecte care sunt afectate de câmpuri magnetice, cum ar fi dischete sau cărti de credit, între ecranul LCD și corpul camerei.

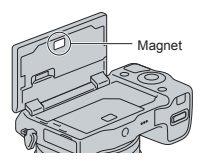

**•** În locuri cu temperatură redusă pot apărea dâre pe ecran. Aceasta nu reprezintă o disfunctionalitate. Când porniti camera în locuri răcoroase, este posibil ca ecranul LCD să se întunece temporar.

- Nu apăsaţi ecranul LCD deoarece acesta se poate deteriora sau pot apărea disfuncționalități.
- Nu expuneţi camera la radiaţii solare directe. Dacă razele soarelui sunt focalizate pe un obiect aflat în apropiere, poate lua foc. Când. trebuie să expuneți camera la soare, aveți grijă să montați capacul obiectivului.

#### **Note privind folosirea obiectivului şi a accesoriilor**

**•** Se recomandă să folosiţi obiective şi accesorii marca Sony, special proiectate pentru a corespunde caracteristicilor acestei camere.

Folosirea unor produse realizate de alte firme poate conduce la diminuarea capacității de functionare a camerei sau la producerea de accidente, ori de disfunctionalități ale camerei.

### **Cu privire la conectorului inteligent pentru accesorii tip 2**

**•** Puneţi comutatorul de alimentare al camerei în poziția Oprit (Off) înainte de a monta sau demonta un accesoriu, cum ar fi blitul, la conectorul inteligent pentru accesorii tip 2. Când montaţi un accesoriu, cuplaţi-l la capătul conectorului inteligent pentru accesorii tip 2 şi prindeti-l cu surubul. Aveti grijă ca accesoriul să fie bine fixat la cameră.

### **Nu folosiţi / nu depozitaţi aparatul în următoarele locuri**

**•** În locuri cu temperatură foarte mare, extrem de uscate sau de umede.

În astfel de locuri cum ar fi într-o maşină parcată la soare, este posibil să se deformeze corpul camerei sau pot apărea disfuncționalități.

**•** Sub razele directe ale soarelui sau în apropierea surselor de încălzire. Este posibil să se deformeze sau să se

decoloreze corpul camerei sau pot apărea disfunctionalități.

- În locuri supuse vibratiilor.
- În zone plasate în câmpuri magnetice puternice.
- În locuri cu mult praf sau nisip. Aveti grijă să nu lăsati praful sau nisipul să pătrundă în camera dvs. foto. Acestea pot genera disfuncționalități care, uneori, nu mai pot fi remediate.

### **Cu privire la zona de prindere**

**•** Zona de prindere a camerei este protejată cu o acoperire specială care se poate deteriora dacă este frecată cu un material textil de culoare închisă, cu o bucată de piele etc.

#### **La depozitare**

**•** Aveţi grijă să montaţi capacul obiectivului când nu folositi aparatul.

### **Îngrijire**

Suprafața ecranului LCD este acoperită cu un strat subțire, care se poate desprinde dacă este zgâriat.

Vă rugăm să țineți seama de următoarele cu privire la manevrare și îngrijire :

- grăsimea sau crema de mâini rămasă pe ecranul LCD de pe mâinile dvs. pot dizolva acoperirea acestuia. Dacă astfel de substanțe ajung pe ecranul LCD, ștergeți-le imediat.
- Ștergerea cu forță, folosind hârtie din material textil sau alte materiale, poate deteriora acoperirea.
- Înainte de a șterge praful, murdăria sau nisipul folosiți un dispozitiv suflător pentru a îndepărta impuritățile.
- Când ștergeți murdăria, ștergeți ușor suprafața cu o bucată de pânză moale pentru ștergerea ochelarilor.

### **În legătură cu temperatura camerei**

Când folosiţi în mod continuu camera o perioadă îndelungată de timp, temperatura acesteia sau a acumulatorului poate creşte foarte mult, devenind fierbinți. Această nu reprezintă o disfunctionalitate.

### **În legătură cu temperaturile de funcţionare**

Camera este proiectată pentru a fi folosită la temperaturi cuprinse între 0°C şi 40°C. Nu este recomandată fotografierea în locuri cu temperaturi extrem de ridicate sau de scăzute, care nu se încadrează în intervalele indicate mai sus.

### **În legătură cu condensarea umezelii**

Când camera este adusă direct dintr-un loc cu temperatură scăzută într-unul cu temperatură ridicată, este posibil ca umezeala să condenseze în interiorul sau pe exteriorul acesteia. Condensarea umezelii poate cauza disfunctionalități aparatului.

#### *Pentru a preveni condensarea umezelii*

Când deplasati camera foto dintr-un loc cu temperatură scăzută într-unul cu temperatură ridicată, izolati aparatul într-o pungă de plastic și lăsați-l în noile condiții, pentru adaptare, circa o oră.

#### *Dacă a condensat umezeala*

Opriţi camera foto şi aşteptaţi aproximativ o oră să se evapore umezeala. Tineți seama că dacă încercați să fotografiați cât timp există umezeală condensată pe lentile, imaginile nu vor fi clare.

### **Bateria reîncărcabilă din interiorul aparatului**

Această cameră are în interior o baterie reîncărcabilă cu ajutorul căreia sunt reținute data, ora şi alte reglaje, indiferent dacă aparatul este pornit sau oprit.

Această baterie reîncărcabilă se încarcă în mod continuu atât timp cât folositi camera. Dacă însă veți utiliza camera foto numai pe perioade scurte de timp, bateria se va descărca treptat, iar dacă nu folositi deloc aparatul aproximativ 3 luni, aceasta se va descărca în totalitate.

În acest caz, aveti grijă să încărcati bateria reîncărcabilă înainte de a utiliza camera foto.

Puteți folosi camera digitală cu toate că respectiva baterie este descărcată, atât timp cât nu înregistraţi data şi ora.

Dacă aparatul foto revine la reglajele implicite implicite de fiecare dată când încărcati bateria reîncărcabilă, este posibil ca aceasta să se uzeze definitiv. Consultați dealer-ul Sony sau un service Sony autorizat.

#### *Metoda de încărcare a bateriei reîncărcabile din interiorul aparatului*

Introduceti un acumulator încărcat în aparat sau conectati camera la o priză de perete cu ajutorul adaptorului de rețea (nu este furnizat) si lăsati camera timp de 24 de ore sau mai mult cu alimentarea oprită.

#### **Note privind cardurile de memorie**

**•** Nu ataşaţi o etichetă etc. la un card de memorie sau la adaptorul de card deoarece aceasta poate cauza disfunctionalități.

### **Note privind dezafectarea sau transferul camerei**

Pentru protecția informațiilor personale, efectuați următoarele operații înainte de a dezafecta sau transfera camera :

 $\bullet$  [Initializare]  $\rightarrow$  [Revenire la reglaje din fabrică] (pag. 64).

#### **Note privind înregistrarea/redarea**

- Când folosiţi un card de memorie pentru prima dată cu această cameră foto, se recomandă formatarea acestuia cu ajutorul camerei, înainte de a înregistra, pentru a se obtine performante mai stabile ale cardului. Tineți însă seama că în urma operatiei de formatare, toate datele continute de cardul de memorie vor fi sterse, fără a mai putea fi recuperate ulterior. De aceea, aveti grijă să salvati datele care vă interesează pe hard diskul unui calculator, înainte de a formata cardul de memorie.
- Dacă efectuaţi operaţii repetate de înregistrare/ ştergere, este posibil să apară o fragmentare a datelor aflate pe cardul de memorie. Ca urmare, este posibil ca să nu mai poată fi stocate sau înregistrate filme pe cardul de memorie.

Într-un astfel de caz, stocați imaginile conținute de cardul de memorie pe hard diskul unui calculator sau pe alt dispozitiv de stocare a datelor, apoi formatați cardul de memorie (pag. 64).

- Nu se acordă compensații pentru conținutul înregistrat chiar dacă înregistrarea sau redarea nu sunt posibile datoriră unei disfuncționalități a camerei sau a cardului de memorie etc.
- Pentru a evita riscul de pierdere a datelor, copiaţi întotdeauna datele pe un alt suport media (realizați copii de siguranță).
- Înainte de a înregistra evenimente unice, efectuati o înregistrare de probă pentru a vă asigura că aparatul funcționează corect.
- Acest aparat nu rezistă la praf, stropire sau udare.
- Nu îndreptaţi camera spre soare sau spre alte surse de lumină puternică deoarece se poate deteriora camera foto.
- Nu priviţi spre soare sau spre altă sursă de lumină puternică prin obiectivul demontat deoarece vă poate fi afectată iremediabil vederea sau este posibil să se deterioreze obiectivul.
- Nu folosiţi camera în apropierea surselor de unde radio puternice sau a emiţătoarelor de radiaţii. Redarea sau înregistrarea corectă a imaginilor poate fi imposibilă.
- Folosirea camerei în locuri cu mult praf sau nisip poate conduce la apariția de disfunctionalități.
- În cazul în care condensează umezeala în interiorul camerei foto aveți grijă ca aceasta să se evapore înainte să mai utilizaţi aparatul  $(nag 54)$
- Nu agitaţi şi nu loviţi camera. Pe lângă disfuncționalități și imposibilitatea de a înregistra imagini, aceasta poate face inutilizabil suportul de memorie sau poate conduce la deteriorarea sau la pierderea datelor de imagine.
- Curăţaţi suprafaţa bliţului cu o bucată de pânză moale. Datorită căldurii produse la declanşarea bliţului, pe suprafaţa acestuia pot adera impurități care să se carbonizeze sau să emită fum.
- Aveti grijă să nu lăsati camera sau accesoriile acesteia la îndemâna copiilor. Cardul de memorie etc. poate fi înghițit de acestia. Dacă totuşi se produce un astfel de eveniment nedorit, consultati imediat un doctor.

### **Cu privire la compatibilitatea datelor**

- **•** Această cameră corespunde cu standardul universal DCF (Design rule for Camera File system – *Reguli de proiectare pentru sistemul de fișiere al camerelor*) stabilit de JEITA (Japan Electronics and Information Technology Industries Association – *Asociația industriilor electronică și de tehnologia informațiilor din Japonia*).
- Nu este garantată redarea cu alt echipament a imaginilor înregistrate cu camera dvs. şi nici redarea cu această cameră a imaginilor înregistrate sau editate cu alte echipamente.

### **Importul de filme în format AVCHD la un calculator**

• Când importati filme în format AVCHD la un calculator cu sistem de operare Windows, utilizați aplicația software "PlayMemories Home" de pe CD-ROM-ul furnizat.

### **Cum se pot opri temporar funcțiile de rețea wireless (fără fi r) – Wi-Fi etc.**

- **•** Când vă afl ați la bordul unui avion etc., puteți opri temporar funcțiile de rețea Wi-Fi wireless (fără fir). Selectați [Reglaje de rețea]  $\rightarrow$  [Mod  $pentru$  avion $l \rightarrow$  [Activat].
- **•** Dacă alegeți pentru opțiunea [Mod pentru avion] varianta [Activat], pe ecran va apărea simbolul  $\triangle$  (avion).

### **Note privind imaginile RAW**

**•** Pentru a viziona imagini RAW înregistrate cu camera, este necesară aplicația <sup>"Image</sup> Data Converter" de pe CD-ROM-ul furnizat. Dacă nu intenționați să modificați imaginile înregistrate, vă recomandăm să le înregistraţi folosind formatul JPEG.

### **Note privind redarea de fi lme cu alte echipamente**

- Această cameră utilizează Profi lul Înalt MPEG-4 AVC/H.264 pentru formatul de înregistrare AVCHD. Filmele înregistrate în format AVCHD cu această cameră nu pot fi redate cu următoarele aparate:
	- alte echipamente compatibile cu formatul AVCHD care nu sunt compatibile cu Profilul Înalt
	- echipamente care nu sunt compatibile cu formatul AVCHD.
- Această cameră foloseste și Profilul de bază MPEG-4 AVC/H.264 pentru înregistrarea în format MP4. Din acest motiv, filmele înregistrate în format MP4 cu acest aparat nu pot fi redate decât cu echipamente compatibile cu MPEG-4 AVC/H 264
- **•** Discurile înregistrate la o calitate HD a imaginilor (Înaltă definiție) pot fi redate numai cu echipamente compatibile AVCHD. Playerele sau recorderele DVD nu pot reda discuri cu imagini HD deoarece nu sunt compatibile AVCHD. Există, totodată, pericolul ca, discurile HD, odată introduse în astfel de aparate, să nu mai poată fi scoase.
- **•** Filmele 1080 60p/50p pot fi redate numai cu echipamente compatibile cu acest format.

### **Note privind LAN wireless**

**•** În cazul în care camera dvs. este pierdută sau furată, Sony nu își asumă nici o răspundere pentru pierderile sau pagubele cauzate de accesul sau utilizarea ilegale ale punctelor de acces înregistrate la cameră.

### **Avertizări privind drepturile de autor**

• Programele de televiziune, filmele, casetele video şi alte materiale pot fi protejate de drepturi de autor. Înregistrarea neautorizată a unor astfel de materiale poate contravine prevederilor legii drepturilor de autor.

#### **Imaginile folosite în acest manual**

• Fotografiile folosite în acest manual pentru exemplificare sunt imagini reproduse si nu reprezintă imagini înregistrate efectiv cu această cameră.

### **Cu privire la specifi caţiile datelor descrise în acest manual**

- Datele cu privire la performante și specificații sunt definite în următoarele condiții, cu excepția cazurilor în care este altfel descris în manual:
	- când temperatura obişnuită a mediului ambiant este de 25 °C
	- la folosirea unui acumulator care este încărcat timp de o oră după ce indicatorul luminos ÎNCĂRCARE se stinge.

## **Specifi caţii**

### x *Camera*

### **[Sistem]**

**Tip de cameră**

Cameră digitală cu obiective interschimbabile

**Obiectiv**

cu montură tip E

### **[Senzor de imagine]**

**Senzor de imagine**

Format APS-C (23,5  $\times$  15,4 mm) senzor de imagine CMOS

**Numărul total de pixeli ai camerei** cca. 16.700.000 pixeli

**Numărul de pixeli efi cace ai camerei** cca. 16.100.000 pixeli

### **[Anti-Dust] (***anti-praf***)**

#### **Sistem**

Acoperire de protecţie împotriva încărcării de pe fi ltrul trece-jos şi de pe mecanismul de vibratie electromagnetică

### **[Sistem de Autofocalizare]**

#### **Sistem**

Autofocalizare hibridă rapidă (sistem de detecție a fazei/ sistem de detecție a contrastului)

### **Domeniul de sensibilitate**

De la 0 EV la 20 EV (echivalent ISO 100, pentru obiective cu

F2.8)

### **[Comanda expunerii]**

#### **Modul de măsurare**

Senzor de imagine cu 1200 de segmente

#### **Domeniul de măsurare**

de la 0 EV la 20 EV (echivalent ISO 100, pentru obiective cu F2.8)

#### **Sensibilitatea ISO (Index de expunere recomandat)**

- Fotografii : AUTO, ISO între 100 şi 25600
- Filme : AUTO, ISO între 100 şi 6400

#### **Compensarea expunerii**

 $\pm$  3,0 EV (pas de 1/3 EV)

### **[Obturator]**

**Tip** Controlat electronic, transversal vertical, tip plan focal

### **Domeniul vitezelor**

- Fotografi i : între 1/4000 secunde şi 30 secunde, BULB
- Filme : între 1/4000 secunde şi 1/4 secunde (pas de 1/3 EV).
	- la echipamente compatibile cu 1080 60i până la 1/60 în modul AUTO (până la 1/30 secunde în modul [Obturator lent automat])
	- la echipamente compatibile cu 1080 50i până la 1/50 secunde în modul AUTO (până la 1/25 secunde în modul [Obturator] lent automat])

**Viteza de sincronizare a bliţului**

1/160 secunde

### **[Suport de înregistrare]**

- Card "Memory Stick XC Duo",
- Card "Memory Stick PRO Duo",
- Card de memorie SD,

### **[Ecran LCD]**

### **Panou LCD**

panoramic, 7,5 cm (tip 3,0) drive TFT

### **Număr total de puncte**

921.600 puncte

### **[Conectori de intrare / ieşire]**

**USB :** Micro USB tip B **HDMI :** minimufă HDMI tipC

### **[Alimentare]**

**Acumulator utilizat** Acumulator reîncărcabil tip NP-FW50

### **[Consum de putere]**

• la folosirea unui obiectiv OSS, E PZ 16-50 mm F3.5-5.6\* Aprox. 2,7 W \* furnizat împreună cu modelele NEX-5TL/NEX-5TY

### **[Altele]**

**Exif Print** Compatibil

**PRINT Image Matching III** Compatibil

#### **DPOF**

Compatibil

**Dimensiuni (Compatibil CIPA)** aprox.  $110.8 \times 58.8 \times 38.9$  mm

 $(L / \hat{L} / A)$ 

#### **Masă** *(compatibil CIPA)*

aprox. 276 g (cu acumulator şi card de memorie "Memory Stick PRO Duo") aprox. 218 g (numai corpul camerei)

**Intervalul de temperaturi la functionare :** 

 $0^{\circ}$ C ÷ +40°C

#### **Format fişier :**

• Fotografi i : compatibil JPEG (DCF Ver. 2.0, Exif Ver. 2.3, MPF Baseline), RAW (format ARW 2.3 Sony)

• Film (format AVCHD) : format AVCHD Ver. 2.0 compatibil Video: MPEG-4 AVC/H.264 Audio: Dolby Digital 2ch Dolby Digital Stereo Creator \* *Produs sub licenţă Dolby Laboratories.*

• Film (format MP4) – Video: MPEG-4 AVC/H.264 – Audio: MPEG-4 AAC-LC 2 canale **Comunicaţie USB** USB de mare viteză (compatibil USB 2.0)

### **[LAN Wireless]**

**Exif Print** IEEE 802.11 b/g/n

**Banda de frecvențe :**  2,4 GHz

**Securitate :** 

WEP/ WPA-PSK/ WPA2-PSK

#### **Metoda de conectare :**

WPS (Configurare Wi-Fi Protejată)/ Manual

**Metoda de access :** 

Mod infrastructură mode

**NFC :** 

 compatibil cu marcajul NFC Forum Tip 3

### x *Bliţ HVL-F7S*

**Număr de referinţă bliţ :** GN 7 (în metri, pentru ISO 100)

**Perioada de reîncărcare :** aprox. 4 sec.

#### **Acoperirea bilţului :**

 acoperire obiectiv 16 mm (distanța focală indicată de obiectiv)

### **Compensarea bliţului :**

 $\pm$  2,0 EV (pas de 1/3 EV)

#### **Dimensiuni (aprox.) :**  $35.9 \text{ mm} \times 23.8 \text{ mm} \times 42.7 \text{ mm}$ **Masă (aprox.) :**

20,4 g

### x *Adaptor de c.a. tip AC-UB10C/ UB10D*

**Parametrii la intrare :** 100 - 240V curent alternativ ; 50/60 Hz ; 70 mA

**Parametrii la ieşire :** 5 V curent continuu ; 0,5 A

**Intervalul de temperaturi la functionare :**  $0^{\circ}C + 40^{\circ}C$ 

**Intervalul de temperaturi la depozitare :**  $-20$ °C ÷ + 60°C

**Dimensiuni maxime :** 

aprox. :  $50 \times 22 \times 54$  mm (L /  $\hat{I}$  / A)

#### **Masă :**

- Pentru S.U.A. şi Canada : aprox. 48 g
- Pentru alte ţări sau regiuni decât S.U.A. şi Canada : aprox. 43 g

#### x *Acumulator NP-FW50*

#### **Acumulator folosit :**

Acumulator cu ioni de litiu

**Tensiune maximă :** 8,4 V curent continuu

#### **Tensiune nominală :**

7,2 V curent continuu

**Tensiune maximă la încărcare :**

8,4 V curent continuu

**Intensitatea maximă a curentului la** 

**încărcare**

1,02 A

## **Capacitate :**

- 7,7 Wh (1080 mAh)
- minimă : 7,3 Wh (1020 mAh)

#### **Dimensiuni maxime**

 $31.8 \times 18.5 \times 45$  mm (L /  $\hat{I}$  / A)

**Masa** aprox. 57 g

### ■ Obiectiv

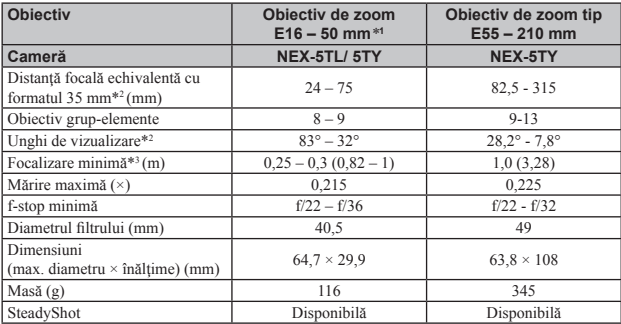

*\*1 Zoom de putere.*

*\*2 Valorile pentru distanţa focală echivalentă cu formatul 35 mm şi unghiul de vizualizare se bazează pe camere digitale echipate cu senzor de imagine dimensionat APS-C.*

*\*3 Focalizarea minimă reprezintă cea mai scurtă distanţă de la senzorul de imagine la subiect.*

#### *Design-ul şi specifi caţiile pot fi modifi cate fără să fiţi avizaţi.*

### **Despre distanţa focală**

• Unghiul de imagine al acestei camere este mai îngust decât al unui aparat foto cu film, în format 35 mm. Puteti să aflati echivalența aproximativă a distanței focale cu cea a unui aparat foto cu film. în format 35 mm și să fotografiați la același unghi al imaginii, mărind cu jumătate distanța focală a obiectivului dvs.

Spre exemplu : utilizând un obiectiv de 50 mm, puteţi obţine echivalentul aproximativ al unuia de 75 mm folosit de un aparat foto cu film, în format 35 mm.

> *Informaţii suplimentare legate de acest produs, precum şi răspunsuri la cele mai frecvente întrebări puteţi găsi pe Site-ul nostru de Internet dedicat clienţilor.*

> > *http://www.sony.net/*

## **Mărci înregistrate**

- $\cdot \alpha$ . Memory Stick",  $\mathcal{F}_{\text{max}}$  Memory Stick PRO", **MEMORY STICK PRO** Memory Stick Duo". MEMORY STICK DUD Memory Stick PRO Duo", MEMORY STICK PRO DUD Memory Stick PRO-HG Duo", MEMORY STICK PRO-HG DUO, .. Memory Stick XC-HG", MEMORY STICK XC-HG DUO . Memory Stick Micro" MEMORY STICK MICRO. MagicGate", MAGICGATE Bravia". "PhotoTV HD, "PlayMemories Camera Apps" și "InfoLITHIUM" sunt mărci comerciale ale Sony **Corporation**
- Blu-ray Disc™ şi Blu-ray™ sunt mărci comerciale ale Blu-ray Disc Association.
- AVCHD Progressive" și sigla "AVCHD Progressive" sunt mărci comerciale ale Panasonic Corporation şi Sony Corporation.
- Dolby şi simbolul dublu-D sunt mărci comerciale ale Dolby Laboratories.
- Microsoft, Windows şi Windows Vista sunt mărci înregistrate sau mărci comerciale ale Microsoft Corporation din Statele Unite si/sau din alte tări.
- HDMI, sigla HDMI și High-Definition Multimedia Interface sunt mărci de comerț sau mărci comerciale înregistrate ale HDMI Licensing LLC.
- Mac şi MacOS sunt mărci comerciale sau mărci înregistrate ale Apple Inc.
- iPhone și iPad este marcă de comerţ a Apple Inc., înregistrată în S.U.A. şi în alte ţări.
- iOS este marcă de comerț sau marcă de comerț înregistrată a Cisco Systems Inc.
- Intel, Intel Core şi Pentium sunt mărci comerciale sau mărci comerciale înregistrate ale Intel **Corporation**
- Wi-Fi, sigla Wi-Fi și Wi-Fi PROTECTED SET-UP sunt mărci comerciale sau mărci comerciale înregistrate ale Wi-Fi Alliance.
- Android este marcă de comerț înregistartă a Google Inc.
- DLNA şi DLNA CERTIFIED sunt mărci comerciale ale Digital Living Network Alliance.
- Marcajul N este marcă de comerț sau marcă de comerț înregistartă a NFC Forum, Inc în Statele Unite si în alte tări.
- Sigla SDXC este mărcă de comerţ a SD-3C, LLC.
- Eye-Fi este marcă de comerţ a Eye-Fi Inc.
- $\bullet$  " si  $\bullet$  PlayStation" este marcă de comert a Sony Computer Entertainment Inc.
- Adobe este marcă de comerţ înregistrată sau marcă de comerţ a Adobe Systems Incorporated în Statele Unite și / sau în alte tări.
- În plus, denumirile produselor şi sistemelor folosite în acest manual sunt, în general, mărci comerciale înregistrate sau mărci comerciale ale dezvoltatorilor şi producătorilor respectivi. În continuare, în acest manual nu vor apărea, însă, în fiecare caz, marcajele ™ sau ®.

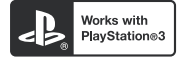

- Adăugaţi divertisment suplimentar cu ajutorul echipamentului dvs. PlayStation 3, preluând aplicaţia pentru PlayStation 3 de la magazinul PlayStation (unde este disponibil).
- Folosirea aplicaţiei pentru PlayStation 3 necesită un cont PlayStation Network (de reţea) şi preluarea respectivei aplicații. Acestea sunt accesibile în zonele unde există magazine PlayStation.

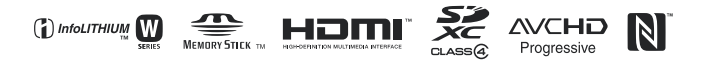

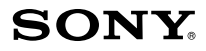

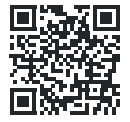

http://www.sony.net/SonyInfo/Support/

http.//www.sony.ro

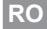

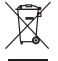

#### **Dezafectarea echipamentelor electrice şi electronice vechi (Valabil în Uniunea Europeană şi în celelalte state europene cu sisteme de colectare separate)**

Acest simbol marcat pe un produs sau pe ambalajul acestuia indică faptul că respectivul produs nu trebuie considerat reziduu menajer în momentul în care doriți să îl dezafectati. El trebuie dus la punctele de colectare destinate reciclării echipamentelor electrice şi electronice.

Dezafectând în mod corect acest produs veţi ajuta la prevenirea posibilelor consecinţe negative asupra mediului înconjurător și sănătății oamenilor care pot fi cauzate de tratarea inadecvată a acestor reziduuri. Reciclarea materialelor va ajuta totodată la conservarea resurselor naturale. Pentru mai multe detalii legate de reciclarea acestui produs, vă rugăm să consultaţi biroul local, serviciul de preluare a deşeurilor sau magazinul de unde ați achiziționat produsul.